# FORMULACIÓN DEL SISTEMA DE INFORMACIÓN DE GESTIÓN INTEGRAL DE RESIDUOS O DESECHOS PELIGROSOS PARA EL DEPARTAMENTO DE RISARALDA

# MANUEL ALEJANDRO DÍAZ RAMOS 1026251006 JULIANA MURIEL FRANCO 1088258529

UNIVERSIDAD TECNOLÓGICA DE PEREIRA FACULTAD DE CIENCIAS AMBIENTALES ADMINISTRACIÓN DEL MEDIO AMBIENTE PEREIRA 2011

# FORMULACIÓN DEL SISTEMA DE INFORMACIÓN DE GESTIÓN INTEGRAL DE RESIDUOS O DESECHOS PELIGROSOS PARA EL DEPARTAMENTO DE RISARALDA

# MANUEL ALEJANDRO DÍAZ RAMOS 1026251006 JULIANA MURIEL FRANCO 1088258529

Trabajo de grado

Director: Darwin Hernández Sepúlveda. Adm. Ambiental MsC.

UNIVERSIDAD TECNOLÓGICA DE PEREIRA FACULTAD DE CIENCIAS AMBIENTALES ADMINISTRACIÓN DEL MEDIO AMBIENTE **PEREIRA** 2011

Nota de aceptación

Firma del presidente de jurado

Firma del jurado

Firma del jurado

Pereira, Marzo de 2011

A mi abuela por sus años de dedicación y esfuerzo, y a mis padres por todo su apoyo.

Juliana y Alejandro

Agradecimientos a Darwin Hernández Sepúlveda, por todo el apoyo, dedicación y esmero en el proceso del presente trabajo de grado y permitir desarrollar esta investigación bajo su asesoría. A Santiago Pineda Echeverri, por su colaboración y acompañamiento durante todo el proceso.

### **CONTENIDO**

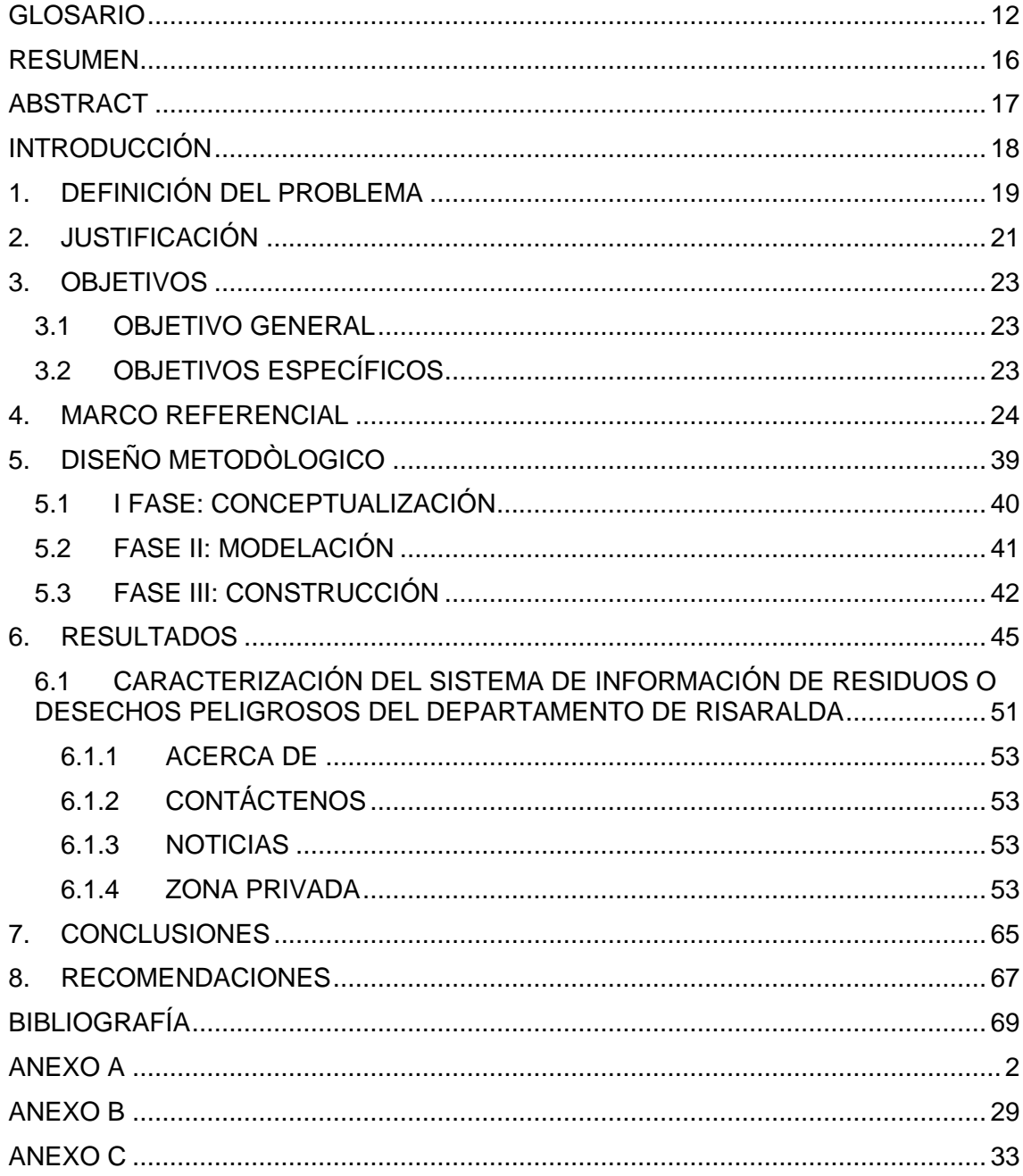

# **LISTADO DE ILUSTRACIONES**

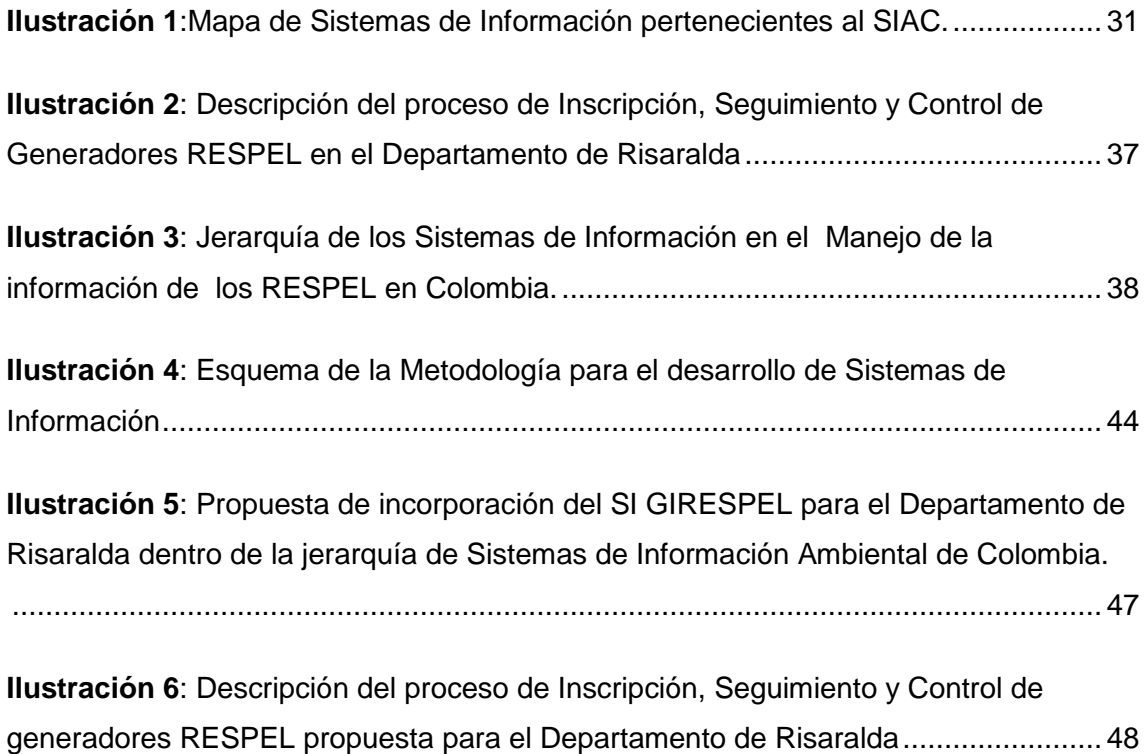

# **LISTADO DE TABLAS**

**Tabla 1**[: Características del SI GIRESPEL................................................................](#page-46-0) 50

# **LISTADO DE ANEXOS**

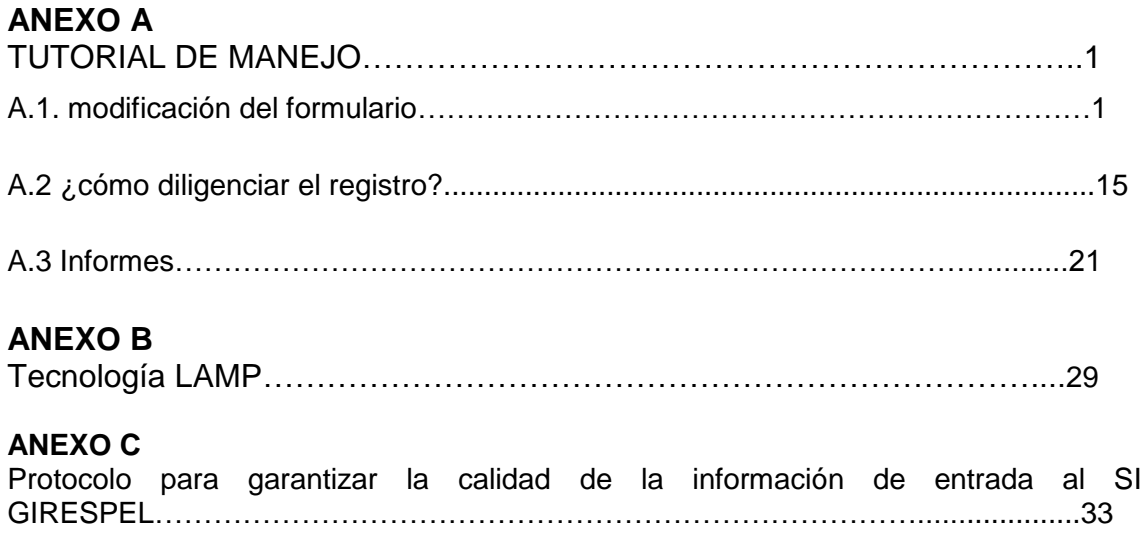

#### **GLOSARIO**

<span id="page-8-0"></span>**Administrador:** Es la persona que tiene acceso ilimitado a la información del SI GIRESPEL como también el poder generar nuevas cuentas de usuario. Es el único que puede realizar actividades de seguimiento y control al Sistema.<sup>1</sup>

**CARDER:** (Sigla) Corporación Autónoma Regional de Risaralda.

**CIIU:** (Sigla) Clasificación Internacional Industrial Uniforme. La CIIU tiene por finalidad establecer una clasificación uniforme de las actividades económicas productivas. El propósito principal de la CIIU es presentar ese conjunto de categorías de actividad de modo tal que las entidades se puedan clasificar según la actividad económica que realizan.<sup>2</sup>

**Disposición final:** Es el proceso de aislar y confinar los residuos o desechos peligrosos, en especial los no aprovechables, en lugares especialmente seleccionados, diseñados y debidamente autorizados, para evitar la contaminación y los daños o riesgos a la salud humana y al ambiente. $3$ 

**Generador**: Cualquier persona cuya actividad produzca residuos o desechos peligrosos. Si la persona es desconocida será la persona que está en posesión de estos residuos. El fabricante o importador de un producto o sustancia química con propiedad peligrosa, para los efectos del presente decreto se equipara a un generador,

<sup>&</sup>lt;sup>1</sup> Definición propia.

<sup>&</sup>lt;sup>2</sup> Tomado de: <u>http://btpucp.pucp.edu.pe/ciiu</u>/

 $^3$  Tomado de: Decreto 4741 de 2005

en cuanto a la responsabilidad por el manejo de los embalajes y residuos del producto o sustancia. <sup>4</sup>

**Georreferencia:** Es un [neologismo](http://es.wikipedia.org/wiki/Neologismo) que refiere al posicionamiento con el que se define la localización de un [objeto espacial](http://es.wikipedia.org/w/index.php?title=Objeto_espacial&action=edit&redlink=1) (representado mediante punto, vector, área, volumen) en un [sistema de coordenadas](http://es.wikipedia.org/wiki/Sistema_de_coordenadas) y [datum](http://es.wikipedia.org/wiki/Datum) determinado. Este proceso es utilizado frecuentemente en los [Sistemas de Información Geográfica.](http://es.wikipedia.org/wiki/Sistema_de_Informaci%C3%B3n_Geogr%C3%A1fica)<sup>5</sup>

**Gestión integral:** Conjunto articulado e interrelacionado de acciones de política, normativas, operativas, financieras, de planeación, administrativas, sociales, educativas, de evaluación, seguimiento y monitoreo desde la prevención de la generación hasta la disposición final de los residuos o desechos peligrosos, a fin de lograr beneficios ambientales, la optimización económica de su manejo y su aceptación social, respondiendo a las necesidades y circunstancias de cada localidad o región.<sup>6</sup>

**IDEAM:** (Sigla) Instituto de Hidrología, Meteorología y de Estudios Ambientales.

**LAMP:** El acrónimo 'LAMP' se refiere a un conjunto de subsistemas de software necesarios para alcanzar una solución global, en este caso configurar sitios web o [Servidores](http://es.wikipedia.org/wiki/Servidor) dinámicos con un esfuerzo reducido. En las tecnologías LAMP esto se consigue mediante la unión de las siguientes tecnologías: **L**[inux,](http://es.wikipedia.org/wiki/Linux) el [sistema operativo,](http://es.wikipedia.org/wiki/Sistema_operativo) **A**[pache,](http://es.wikipedia.org/wiki/Servidor_HTTP_Apache) el [servidor web,](http://es.wikipedia.org/wiki/Servidor_web) **M**[ySQL,](http://es.wikipedia.org/wiki/MySQL) el [gestor de bases de datos,](http://es.wikipedia.org/wiki/Gestor_de_bases_de_datos) **P**[erl,](http://es.wikipedia.org/wiki/Perl) **P**[HP,](http://es.wikipedia.org/wiki/PHP) o **P**[ython,](http://es.wikipedia.org/wiki/Lenguaje_de_programaci%C3%B3n_Python) los [lenguajes de programación.](http://es.wikipedia.org/wiki/Lenguajes_de_programaci%C3%B3n) La combinación de estas tecnologías es usado

<sup>4</sup> Tomado de: Decreto 4741 de 2005

<sup>&</sup>lt;sup>5</sup> Tomado de: Wikipedia, la enciclopedia libre <http://es.wikipedia.org/wiki/Georreferenciaci%C3%B3n>

<sup>6</sup> Tomado de: Decreto 4741 de 2005

primariamente para definir la [infraestructura](http://es.wikipedia.org/wiki/Infraestructura) de un servidor web, utilizando un paradigma de programación para desarrollo.<sup>7</sup>

**Manejo integral:** Es la adopción de todas las medidas necesarias en las actividades de prevención, reducción y separación en la fuente, acopio, almacenamiento, transporte, aprovechamiento y/o valorización, tratamiento y/o disposición final, importación y exportación de residuos o desechos peligrosos, individualmente realizadas o combinadas de manera apropiada, para proteger la salud humana y el ambiente contra los efectos nocivos temporales y/o permanentes que puedan derivarse de tales residuos o desechos.  $^{8}$ 

**MAVDT:** (Sigla) Ministerio de Ambiente, Vivienda y Desarrollo Territorial.

**PGIRS:** (Sigla) Plan de Gestión Integral de Residuos Sólidos.

**Registro:** Un registro, en [programación,](http://es.wikipedia.org/wiki/Programaci%C3%B3n) es un [tipo de dato estructurado](http://es.wikipedia.org/wiki/Estructura_de_datos) formado por la unión de varios elementos bajo una misma estructura. Estos elementos pueden ser, o bien datos elementales (entero, real, carácter,...), o bien otras estructuras de datos. A cada uno de esos elementos se le llama [campo.](http://es.wikipedia.org/wiki/Campo_(inform%C3%A1tica)) $^9$ 

**RESPEL:** (Sigla) Residuos Peligrosos, todo aquel residuo que no se considere residuo ordinario y que tenga características de toxicidad significativas para el medio ambiente y la salud.<sup>10</sup>

<sup>&</sup>lt;sup>7</sup> Tomado de: Wikipedia, la enciclopedia libre<http://es.wikipedia.org/wiki/LAMP>

<sup>8</sup> Tomado de: Decreto 4741 de 2005

<sup>&</sup>lt;sup>9</sup> Tomado de: Wikipedia, la enciclopedia libre http://es.wikipedia.org/wiki/Registro (estructura de datos)

<sup>10</sup> Tomado de: Decreto 4741 de 2005

**Residuo o desecho:** Es cualquier objeto, material, sustancia, elemento o producto que se encuentra en estado sólido o semisólido, o es un líquido o gas contenido en recipientes o depósitos, cuyo generador descarta, rechaza o entrega porque sus propiedades no permiten usarlo nuevamente en la actividad que lo generó o porque la legislación o la normatividad vigente así lo estipula.<sup>11</sup>

**Residuo o desecho peligroso:** Es aquel residuo o desecho que por sus características corrosivas, reactivas, explosivas, tóxicas, inflamables, infecciosas o radiactivas puede causar riesgo o daño para la salud humana y el ambiente. Así mismo, se considera residuo o desecho peligroso los envases, empaques y embalajes que hayan estado en contacto con ellos.<sup>12</sup>

**RUA (Sigla):** Registro Único Ambiental. Se refiere a los protocolos para los sectores Manufacturero, Hidrocarburos y Agropecuario, que cuentan con una herramienta de captura y de salida de información.<sup>13</sup>

**SIAC:** (Sigla) Sistema de Información Ambiental de Colombia.

**SI GIRESPEL:** (Sigla) Sistema de Información de Gestión Integral de Residuos o Desechos Peligrosos para el Departamento de Risaralda.<sup>14</sup>

**SIUR:** (Sigla) Sistema de Información sobre el Uso de los Recursos Naturales

**Usuario:** entiéndase por usuario la persona que tiene acceso al SI GIRESPEL Risaralda por medio un Nombre de Usuario y una Clave asignada por el administrador del Sistema.<sup>15</sup>

<sup>&</sup>lt;sup>11</sup> Tomado de: Decreto 4741 de 2005.

<sup>12</sup> Tomado de: Decreto 4741 de 2005.

<sup>13</sup> Tomado de:<http://www.siac.gov.co/contenido/categoria.aspx?catID=473>

<sup>&</sup>lt;sup>14</sup> Definición propia.

## **RESUMEN**

<span id="page-12-0"></span>El presente trabajo de grado propone la Formulación del Sistema de Información de Gestión Integral de Residuos o Desechos Peligrosos (SI GIRESPEL) del Departamento de Risaralda, como respuesta a la necesidad de una herramienta que facilite la tarea de Seguimiento y Control que debe ejercer la autoridad ambiental sobre la generación de residuos o desechos peligrosos en el territorio bajo su jurisdicción. El documento consta de una descripción general del SI GIRESPEL Risaralda, su función y sus características generales donde se da detalle a cada parámetro y función; Seguido se dan unas conclusiones y recomendaciones a la Gestión Integral de Residuos o desechos peligrosos en el Departamento de Risaralda, dadas a partir de la experiencia adquirida durante el desarrollo del presente proyecto de grado. Finalmente se presenta el Tutorial de Manejo del SI GIRESPEL que ilustra de manera detallada los pasos a seguir para el para utilizar el Sistema de forma adecuada.

**PALABRAS CLAVES:** Disposición final, generador, gestión, gestor, georreferenciación, RESPEL, residuos peligrosos, SI GIRESPEL.

 $\overline{a}$ 

<sup>&</sup>lt;sup>15</sup> Definición propia.

#### **ABSTRACT**

<span id="page-13-0"></span>This degree work proposes the formulation of Information System for the Integrated Management of Hazardous Waste of Risaralda (SI GIRESPEL) as a response to the need of a tool that facilitates the tasks of monitoring and control that it has to be done by the environmental authority on the generation of hazardous waste on its territory in jurisdiction. The document consists of a general description about the SI GIRESPEL, where all its characteristics and functions are described in detail.

Following there are some conclusions and recommendations about the integrated management of hazardous waste in Risaralda since the experience gained through the development of this work grade. At the end of the document a Manual will describe in a detail way all the steps required to modify the System.

**KEYWORDS:** Final disposal, generator, georeferation, hazardous waste, management, RESPEL, SI GIRESPEL.

## **INTRODUCCIÓN**

<span id="page-14-0"></span>El presente proyecto de grado, es una propuesta para la formulación del Sistema de Información de Gestión Integral de Residuos o Desechos Peligrosos para el Departamento de Risaralda.

El proyecto consta de una página web con la capacidad de soportar la captura, alimentación, actualización, manipulación, análisis, modelamiento y visualización de datos de generadores y gestores RESPEL espacialmente referenciados que permita, el Seguimiento y Control, toma de decisiones y gestión en torno al PGIRESPEL del Departamento de Risaralda.

La información capturada en el software, se encuentra clasificada por: Gestores y Generadores; los primeros serán clasificados según las categorías establecidas en el Decreto 4741 de 2005 de grandes, medianos y pequeños generadores. Además se encontrará clasificada la información de los generadores en: Ubicación, Tipo, Tamaño, Cantidad, Manejo y Cumplimiento de la Norma.

El ejercicio realizado en este proyecto de grado es un ejercicio académico, no tiene ninguna relación con la Corporación Autónoma Regional de Risaralda CARDER ni con ninguna otra institución de cualquier carácter, es un proyecto investigativo.

# **FORMULACIÓN DEL SISTEMA DE INFORMACIÓN DE GESTIÓN INTEGRAL DE RESIDUOS O DESECHOS PELIGROSOS PARA EL DEPARTAMENTO DE RISARALDA**

# **1. DEFINICIÓN DEL PROBLEMA**

<span id="page-15-0"></span>El Decreto 4741 de 2005 del Ministerio de Ambiente, Vivienda y Desarrollo Territorial, establece que los Generadores de Residuos o Desechos Peligrosos, deben inscribirse ante la autoridad ambiental competente para actividades de seguimiento y control en la generación y gestión de los residuos peligrosos en cada Departamento. En la actualidad, la inscripción de los generadores se realiza por medio de la Página web del Instituto de Estudios Ambientales y Meteorología IDEAM mediante el Sistema de Registro de generadores. Sin embargo, una vez la información sea ingresada al Sistema de Registro de generadores y el proceso haya sido cerrado, la autoridad ambiental territorial competente que para el caso de Risaralda es la Corporación Autónoma Regional de Risaralda CARDER, no tiene acceso a dicha información. Por lo cual se evidencia, un impedimento para los procesos de Seguimiento y Control por parte de la misma.

Se hace necesario, formular un Sistema de Información para la Gestión Integral de Residuos o Desechos Peligrosos que garantice un acceso continúo a la información de los generadores y que para el Seguimiento y Control respectivo, incluya Georreferenciación y Análisis de la Información.

**¿Podría formularse un Sistema de Información para la Gestión Integral de Residuos o Desechos Peligrosos, que permita el acceso continuo a la información por parte de las autoridades ambientales locales y nacionales y que posea herramientas de georreferenciación y análisis de la información para facilitar las tareas de Seguimiento y Control?**

### **2. JUSTIFICACIÓN**

<span id="page-17-0"></span>La generación de Residuos Peligrosos, es un producto final inherente a los procesos económicos relacionados con la industria y el comercio. En este sentido, se hace necesario disponer adecuadamente dichos residuos bajo una normatividad establecida con base en las características de los RESPEL como son su tipo, peligrosidad y exigencia característica de manejo.

Bajo este precepto, el Ministerio de Ambiente, Vivienda y Desarrollo Territorial, formula la Política Nacional de Gestión Integral de Residuos Peligrosos, que obliga a las entidades territoriales del departamento a formular Planes de GIRESPEL.

El decreto 4741 de 2005, en el Artículo 28 De la Inscripción en el Registro de Generadores, obliga a los generadores a dirigirse a las autoridades ambientales para inscribirse, lo que conlleva a la existencia de una base de datos de generadores RESPEL (Registro de Generadores Artículo 27 Decreto 4741 de 2005), que supone ayudar en el cumplimiento de las Exigencias de los Planes GIRRESPEL de Seguimiento, Control y Evaluación a los generadores, para dar cumplimiento a dicha exigencia se hace necesario una herramienta digital (SIG): *un sistema de hardware, software y procedimientos diseñados para soportar la captura, gestión, manipulación, análisis, modelamiento y visualización de datos espacialmente-referenciados para*  resolver problemas complejos de planeamiento y gestión. (Cowen 1989) que permita los procesos de gestión que conducen a la protección de los recursos naturales y al cumplimiento de los principios establecidos en la Política Ambiental para la Gestión Integral de RESPEL (MAVDT 2005).

Las ventajas de formular un Sistema de Información, como herramienta de ayuda en la Gestión Ambiental, están relacionada con el modelamiento de información que permite analizar bases de datos asociadas. Este SI GIRESPEL, permitirá el almacenamiento de información y presentación de datos de manera independiente con un manejo de la información ágil y oportuna.

El presente proyecto de grado, es coherente con uno de los objetivos específicos del Programa de Administración Ambiental, "Manejar sistemas de información geográfica y ambiental en el ejercicio de su profesión"<sup>16</sup>. Actualmente, en la Facultad de Ciencias Ambientales existe la línea de investigación en Residuos Sólidos y el Grupo de Investigación en Residuos Sólidos.

Además, es una propuesta para el seguimiento y Control de los RESPEL como una herramienta de apoyo, en el momento de consultar la información y realizar los análisis correspondientes. Los beneficios para el Departamento de Risaralda, están relacionados directamente con el aumento de la Responsabilidad Ambiental Empresarial RAE, y el aumento del desempeño ambiental del mismo, siendo un factor importante al momento de evaluar dicho desempeño ambiental y los demás criterios ambientales de la Agenda Interna de Competitividad del Departamento.

<sup>&</sup>lt;sup>16</sup> Objetivo Específico No. 12 del Programa de Administración Ambiental Universidad Tecnológica de Pereira.

#### **3. OBJETIVOS**

#### <span id="page-19-1"></span><span id="page-19-0"></span>**3.1 OBJETIVO GENERAL**

Estructurar un Sistema de Información para la Gestión Integral de Residuos o Desechos Peligrosos RESPEL en el Departamento de Risaralda SI GIRESPEL.

### <span id="page-19-2"></span>**3.2 OBJETIVOS ESPECÍFICOS**

- **3.2.1** Evaluar los aspectos relacionados con la generación y el manejo de Residuos ó Desechos Peligrosos RESPEL en el Departamento de Risaralda.
- **3.2.2** Estructurar una herramienta que permita la sistematización, consulta especializada y actualización de información relacionada con la generación y manejo de Residuos ó Desechos Peligrosos RESPEL en el Departamento de Risaralda.
- **3.2.3** Construir el sistema de información de Gestión Integral de Residuos ó Desechos Peligrosos SI GIRESPEL en el Departamento de Risaralda.

### **4. MARCO REFERENCIAL**

<span id="page-20-0"></span>"Actualmente, los residuos peligrosos son considerados como fuentes de riesgo para el medio ambiente y la salud. Estos residuos generados a partir de actividades industriales, agrícolas, de servicios y aún de las actividades domésticas, constituyen un tema ambiental de especial importancia en razón de su volumen cada vez creciente como consecuencia del proceso de desarrollo económico. Su problemática se asocia a diversas causas como por ejemplo, la presencia de impurezas de los materiales, la baja tecnología de proceso, las deficiencias de las prácticas operacionales o las características de los productos y sustancias al final de su vida útil, entre otras. Los casos que generan la mayor preocupación social se derivan de los efectos evidenciados sobre la salud y el medio ambiente, resultantes de una disposición inadecuada de este tipo de residuos."

La Constitución Política de Colombia como segunda norma en importancia después del Convenio de Basilea en Residuos Peligrosos, especialmente en el **Artículo 78** de la **Constitución Política de Colombia** promulga el derecho a gozar de un ambiente sano y el **Artículo 80** se confiere al Estado la planificación del manejo y aprovechamiento de los Recursos Naturales para garantizar su desarrollo sostenible además de prevenir y controlar los factores de deterioro ambiental e imponer sanciones legales. En tercera instancia se encuentra el **Código de Recursos Naturales y de Protección al Medio Ambiente (Decreto 2811 de 1974)** en el **Artículo 3** de sus objetivos: Busca regular los demás elementos y factores que conforman el ambiente o influyan en el denominador del Código de elementos ambientales como los residuos, basuras, desechos y desperdicios. Posteriormente

con La **Ley 99 de 1993** por la cual se crea el Ministerio de Ambiente, se reordena el Sector Público encargado de la gestión y conservación del medio ambiente y los recursos naturales renovables, se organiza el Sistema Nacional Ambiental SINA, y se dictan otras disposiciones; en su **Artículo 66** de las Competencias de los grandes centros urbanos, donde se otorga la responsabilidad del manejo de residuos peligrosos y tóxicos, posteriormente desde el Ministerio de Ambiente, Vivienda y Desarrollo Territorial desarrollan La **Política Nacional de Gestión Integral de Residuos Peligrosos** en 2005, que tiene como objetivo prevenir la generación de los RESPEL y promover el manejo ambientalmente adecuado de los que se generen, con el fin de minimizar los riesgos sobre la salud humana y el ambiente contribuyendo al desarrollo sostenible, planteando esta en su parte diagnóstica el dispersamiento y nula sistematización de la información referente a la Generación y Manejo de los Residuos Peligrosos en Colombia de la siguiente forma:

…"La información disponible sobre RESPEL tanto a nivel público como privado en el país, está dispersa, no sistematizada y poca es de cubrimiento nacional; lo cual dificulta el establecimiento de un diagnóstico preciso que abarque todos los temas relacionados con su gestión y manejo, sin embargo, los esfuerzos realizados hasta ahora, permiten identificar la siguiente situación en términos generales: - La gestión de los RESPEL no se realiza de forma planificada, - Su manejo está orientado más hacia el tratamiento y disposición final que a la prevención y el aprovechamiento. -La normatividad se encuentra dispersa. - Existe desconocimiento por parte de generadores, gestores o receptores, autoridades y comunidad en general sobre el tema, lo cual agudiza la problemática. -No existe un sistema de manejo separado de los RESPEL, excepto para algunas corrientes de residuos. - Por lo general la disposición final se realiza con los residuos no peligrosos. - Falta de compromiso por parte de los generadores de asumir su responsabilidad frente a la gestión y el manejo

de los residuos. -Existe desconocimiento por parte de los consumidores en relación con el riesgo que conlleva un manejo inadecuado de los RESPEL, esto obedece a una cultura basada en la tendencia a consumir el producto más económico, sin importar su calidad ni su gestión pos consumo. -Existen pocos incentivos económicos y financieros que promuevan la gestión integral. -Se cuenta con una oferta limitada de empresas autorizadas que brindan servicios para el manejo de RESPEL. -El país no dispone de reglamentos técnicos especializados en la materia, que faciliten la clasificación, identificación, caracterización y manejo adecuado de los RESPEL. -Hay una limitada oferta analítica para la caracterización de RESPEL. -Falta de adopción de alternativas de producción más limpia, por parte de los sectores productivos, que conduzcan a la prevención y a la minimización en el origen de RESPEL. -La oferta en el transporte especializado de RESPEL es limitada y en muchos casos se realiza sin los requisitos legales. -Baja capacidad técnica y de infraestructura de las autoridades aduaneras para controlar los movimientos transfronterizos de RESPEL. -Casos de abandono de RESPEL que ponen en grave riesgo a la población y causan problemas de contaminación, lo que se traduce en pasivos sociales y ambientales de difícil manejo. - Falta de coordinación institucional y baja capacidad de gestión de las autoridades para promover la gestión de RESPEL." (Política RESPEL 2005)

El **Decreto 4741 de 2005 del Ministerio de Ambiente, Vivienda y Desarrollo Territorial**, *"Por el cual se reglamenta parcialmente la prevención y manejo de los residuos o desechos peligrosos generados en el marco de la gestión integral".* En el **Artículo 24**. *De las autoridades ambientales en la gestión integral de los residuos o desechos peligrosos*. En ejercicio de las funciones de evaluación, control y seguimiento ambiental, las diferentes autoridades ambientales competentes en el área de su jurisdicción deben: A. Implementar el registro de generadores de residuos o

desechos peligrosos en su jurisdicción, de conformidad con el acto administrativo que expida el Ministerio de Ambiente, Vivienda y Desarrollo Territorial sobre el registro de generadores. B. Reportar anualmente durante el mes de enero del año siguiente al IDEAM, la información recolectada a través del registro de generadores. C. Generar o divulgar información en el área de su jurisdicción sobre la cantidad, calidad, tipo y manejo de los residuos o desechos peligrosos, con base en la información recopilada en el registro de generadores. D. Formular e implementar en el área de su jurisdicción un plan para promover la gestión integral de residuos o desechos peligrosos, con énfasis en aquellas estrategias o acciones que haya definido la Política como prioritarias. Lo anterior, independientemente de los planes de gestión que deben formular los generadores, fabricantes o importadores. E. Poner en conocimiento del público en general, el listado de receptores o instalaciones autorizadas para el almacenamiento, tratamiento, aprovechamiento y/o valorización y disposición final de residuos o desechos peligrosos en su jurisdicción. F. Incentivar programas dirigidos a la investigación para fomentar el cambio de procesos de producción contaminantes por procesos limpios; así mismo fomentar en el sector productivo la identificación de oportunidades y alternativas de producción mas limpia que prevengan y reduzcan la generación de residuos o desechos peligrosos. G. Realizar actividades informativas, de sensibilización y educativas de tal manera que se promueva la gestión integral de residuos o desechos peligrosos en el área de su jurisdicción. H. Fomentar en el sector productivo el desarrollo de actividades y procedimientos de autogestión que coadyuven a un manejo integral de los residuos o desechos peligrosos, y, en El Artículo 26 Del Instituto de Hidrología, Meteorología y Estudios Ambientales – IDEAM. De conformidad con sus funciones, el IDEAM acopiará, almacenará, procesará, analizará, difundirá datos e información estadística sobre la generación y manejo de los residuos o desechos peligrosos a nivel nacional, a través del Sistema de

Información Ambiental, que servirá para facilitar la toma de decisiones en materia de política ambiental, entre otros.

En su **Artículo 28** se le otorga la obligación a los generadores de realizar la pertinente inscripción en el Registro y, en el **Artículo 27** se obliga a las autoridades ambientales a llevar un registro de generadores RESPEL. El anterior Decreto, adopta las siguientes definiciones para la Gestión Integral de Residuos o Desechos Peligrosos: Disposición final, generador, Gestión Integral, Manejo Integral, Residuo o Desecho, Residuo o desecho peligroso, entre otras. (Ver Glosario).

Otras normas relativas a la Peligrosidad de los Desechos son: El **Decreto 2676 de 2000** del Ministerio de Ambiente, Vivienda y Desarrollo Territorial, Por el cual se reglamenta la gestión integral de los residuos hospitalarios y similares. La **Resolución 1362 de 2007** del Ministerio de Ambiente, Vivienda y Desarrollo Territorial por la cual se establecen los requisitos y procedimientos para el registro de generadores de Residuos o Desechos Peligrosos.

En el contexto internacional, se evidencian dos experiencias exitosas y de gran impacto en el Seguimiento y Control de los RESPEL. Actualmente, Los Estados Unidos de Norteamérica tiene implementado el Sistema de Información para los RESPEL" *Superfund Information System"* propuesto desde la *Environmental Protection Agency* EPA en conjunto con la *Office of superfund remediation and technology innovation* ORSTY, los cuales tienen la responsabilidad de la implementación nacional del *Superfund Program, y, para la generación de* reportes del *Superfound Program* se

generó el Sistema CERCLIS *Comprehensive Environment Response, Compensation, and Liability Information System<sup>17</sup> .*

De otro lado, La Junta de Galicia de España mediante la Consejería de Medio Ambiente, Territorio e Infraestructuras y la Secretaría de Calidad Ambiental desarrollaron el "Sistema de Información de Residuos de Galicia" en formato web, el cual es un portal dónde los ciudadanos, empresas y administraciones, pueden acceder a información relacionada con la gestión de los residuos en Galicia. Otros de los atributos del sistema, es que los usuarios pueden consultar en tiempo real los expedientes y tramitar las autorizaciones pendientes, además de realizar las notificaciones previas a un traslado de residuos peligrosos y presentar con certificación digital los documentos de traslado de residuos peligrosos.<sup>18</sup>

El Sistema de Galicia, está orientado a los residuos nucleares, siendo la Comunidad de Galicia, uno de los lugares en el mundo en donde se producen más residuos nucleares debido a las centrales nucleares existentes en la región.

Este sistema de información, permite conocer los territorios incluyendo la localización, los contaminantes que se generan tanto peligrosos como no peligrosos y las acciones de limpieza que se han implementado. Permite además, conocer las tasas de exposición de las comunidades a los residuos peligrosos, contaminación de aguas subterráneas y verificar los procesos de re-uso y reciclaje en los Estados. La información consignada en este sistema es de acceso libre a cualquier usuario que la requiera.

 $\overline{a}$ 

 $17$  Dirección WEB: http://www.epa.gov/superfund/sites/siteinfo.htm

<sup>18</sup> Dirección WEB: http://sirga.medioambiente.xunta.es/

Los anteriores casos de aplicación de software en el manejo de los residuos o desechos peligrosos son experiencias a nivel internacional referidas en su mayoría al manejo de los desechos nucleares. Sin embargo, al parecer descontextualizados con la realidad de los RESPEL en Colombia, hacen alusión a la implementación de las herramientas computacionales en el control y seguimiento en torno al tema de los RESPEL. Para el caso particular Colombiano, Actualmente, podría hacerse referencia al manejo de la información de los RESPEL desde las iniciativas del gobierno desde el SIAC como el "sistema de sistemas" de información, por sus siglas "Sistema de Información Ambiental Colombiana". Así, El SIAC se considera como un proyecto que se sustenta en un proceso de concertación interinstitucional, intersectorial e interdisciplinario, liderado por el Ministerio de Ambiente, Vivienda y Desarrollo territorial (MAVDT) y los Institutos de Investigación Ambiental: el Instituto de Hidrología, Meteorología y Estudios Ambientales (IDEAM), el Instituto de Investigación de Recursos Biológicos Alexander von Humboldt (IAvH), el Instituto de Investigaciones Marinas y Costeras (INVEMAR), el Instituto Amazónico de Investigaciones Científicas (SINCHI) y el Instituto de Investigaciones Ambientales del Pacífico (IIAP).

Además, este proceso cuenta con la participación de otras entidades como: el Departamento Administrativo Nacional de Estadística (DANE), el Departamento Nacional de Planeación (DNP), el Instituto Geográfico Agustín Codazzi (IGAC) y las Corporaciones Autónomas Regionales (CARs), y proyecta la integración gradual de actores relevantes como: la comunidad académica, los sectores público y privado, las organizaciones sociales y las comunidades, entre otros, para la gestión de información y conocimiento ambiental con el fin de avanzar en el cumplimiento de los principios de la Cumbre Mundial de la Sociedad de la Información.

El SIAC está construido bajo el Enfoque Eco sistémico por tratar los diversos componentes del ambiente: Ecosistemas y Bosques, Agua, Clima y Aire, Biodiversidad, Uso de recursos, Suelo y Subsuelo; constituyendo en los anteriores componentes, 13 Sistemas de Información (Ver Figura 1) dentro de los cuáles se encuentra el Sistema de Información sobre el Uso de Recursos Ambientales SIUR.

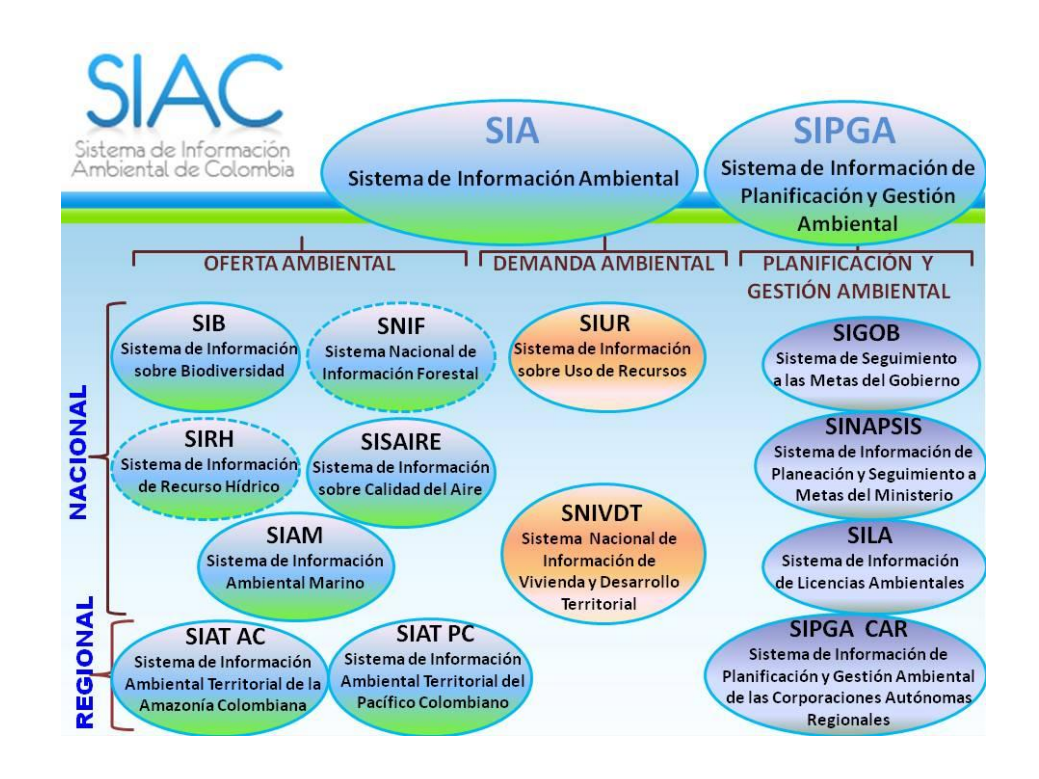

<span id="page-27-0"></span>**Ilustración 1:** Mapa de Sistemas de Información pertenecientes al SIAC**.** *Fuente: SIAC*

El Subsistema de información sobre uso de recursos naturales renovables (SIUR) es el conjunto que integra y estandariza el acopio, almacenamiento, procesamiento, análisis, consulta de datos y protocolos para contar con información normalizada homogénea y sistemática sobre el uso, transformación o aprovechamiento de los recursos naturales, originado por las diferentes actividades económicas del país.

El SIUR gestiona la información ambiental relacionada con: captaciones, vertimientos, consumo de energía, emisiones atmosféricas, residuos y demás factores que afecten el agua, el suelo, el aire, el clima y la biodiversidad del país.

El SIUR es uno de los subsistemas del Sistema de Información Ambiental – SIA, que se encuentra materializado a través de la implementación de los Protocolos para el Monitoreo y Seguimiento del Subsistema de Información Sobre Uso de Recursos Naturales Renovables para los diferentes sectores productivos. Hasta el momento se han desarrollado los protocolos para los sectores Manufacturero, Hidrocarburos y Agropecuario, que cuentan con una herramienta de captura y de salida de información, la cual se ha denominado Registro Único Ambiental (RUA) para cada uno de los sectores en mención.

El SIUR es alimentado por los usuarios de los diferentes sectores productivos, quienes diligencian el RUA para su respectivo sector y envían la información declarada en línea a través del aplicativo Web correspondiente.

El Ministerio de Ambiente Vivienda y Desarrollo Territorial y las Autoridades Ambientales Regionales y Urbanas, se encargan de la recepción, verificación y transmisión de la información de los sectores regulados al SIUR. Así mismo, pueden realizar consultas y reportes a partir de la información sectorial disponible para su posterior divulgación y toma de decisiones.

El IDEAM actúa como administrador del SIUR y elabora y divulga análisis consolidados a nivel nacional para cada uno de los sectores productivos.

El Registro de generadores de residuos o desechos peligrosos del IDEAM, es una herramienta de captura de información que permite recopilar datos sobre la generación

y sobre la gestión de los residuos o desechos peligrosos que son originados por las diferentes actividades productivas y sectoriales del país, de una manera homogénea, normalizada y sistemática. Así mismo, pretende contribuir a mejorar el conocimiento de la problemática asociada a este tipo de residuos, para la toma de decisiones en materia de política ambiental, la planificación de su gestión, y el establecimiento de prioridades para la definición de acciones que den solución a los problemas relacionados con estos residuos.

El Ministerio de Ambiente, Vivienda y Desarrollo Territorial, emite en Diciembre de 2005 el Decreto 4741, mediante el cual se reglamenta parcialmente el manejo de los residuos o desechos peligrosos generados en el marco de la Gestión Integral. En el Artículo 28 de dicho decreto, se establece que los generadores de residuos o desechos peligrosos están obligados a inscribirse en el registro de generadores de residuos o desechos peligrosos ante la autoridad ambiental competente de su jurisdicción, teniendo en cuenta las categorías de gran mediano o pequeño generador. Para ello el MAVDT reglamente el registro mediante la Resolución 1362 del 2 de Agosto de 2007 en el cual se establecen los requisitos y procedimientos para el registro de generadores de residuos o desechos peligrosos y el cual entró en vigencia el 1 Enero de 2008. Para dicho registro se creó la plataforma del Instituto de Hidrología Meteorología y Estudios Ambientales IDEAM llamada "Registro de Generadores de Residuos o desechos peligrosos" ubicada en la dirección web [http://institucional.ideam.gov.co/jsp/loader.jsf?lServicio=Publicaciones&lTipo=publicaci](http://institucional.ideam.gov.co/jsp/loader.jsf?lServicio=Publicaciones&lTipo=publicaciones&lFuncion=loadContenidoPublicacion&id=677) [ones&lFuncion=loadContenidoPublicacion&id=677](http://institucional.ideam.gov.co/jsp/loader.jsf?lServicio=Publicaciones&lTipo=publicaciones&lFuncion=loadContenidoPublicacion&id=677) . Dicho registro, está compuesto por:

# I. **IDENTIDAD DE LA EMPRESA, ENTIDAD U ORGANIZACIÒN Y DEL ESTABLECIEMIENTO O INSTALACIÒN***.*

- i. Datos de la empresa, entidad u organizaciòn
- Nombre completo o razón social
- Nombre comercial
- Tipo de documento
- Identificación de la empresa o propietario
- Registro de Cámara de Comercio
- Dirección: departamento, municipio, teléfono: extensión; fax
- Nombre del representante legal: apellidos del representante legal, tipo de documento, número de identificación, e-mail.
- **ii.** Datos del Establecimiento u Organización.
- Nombre del establecimiento o instalación;
- Georrefrenciaciòn (Latitud, longitud)
- Dirección, corregimiento, vereda, barrio ,departamento, municipio, teléfono, fax.
- Fecha iniciación de actividades: año, mes, día
- Periodo de balance
- Promedio No. Horas/dias de funcionamiento
- Promedio de días/semana de funcionamiento
- Promedio turnos/días de funcionamiento.
- Promedio número de empleados día
- CIIU actividad económica
- *iii.* Datos del responsable del diligenciamiento de la información
- Fecha de diligenciamiento: Año, mes, día
- Información del responsable: Nombres, apellidos, tipos de identificación, número de identificación, teléfono, ext, fax, ext, email, cargo.

#### **II. IDENTIFICACION SOBRE BIENES Y SERVICIOS**

- i. Materias primas consumidas y Bienes consumibles más comunes durante el periodo de balance que puedan incidir en que la actividad productiva genere Residuos o Desechos Peligrosos
- ii. Principales bienes elaborados y/o servicios ofrecidos durante el periodo de balance.

# **III. INFORMACIÒN SOBRE GENERACION DE RESIDUOS O DESECHOS PELIGROSOS Y SOBRE EXISTENCIAS**

- i. Generación y manejo de residuos o desechos peligrosos durante el periodo de balance
	- Código CPC (Clasificación central de productos)
	- Descripción: cantidad total consumida o utilizada
	- Unidad de medida- estado (solido, gaseoso o liquido)
	- Cantidad total de residuos o desechos peligrosos generados durante el periodo de balance.
	- Cantidad almacenada por el generador o a través de terceros y razón social de este ultimo.
	- Cantidad aprovechada y/o valorizada por el generador o a través de terceros, tipo de aprovechamiento y razón social de este ultimo.
- Cantidad tratada por el generador o a través de terceros, tipo de tratamiento y la razón social de este ultimo.
- Cantidad dispuesta por el generador o a través de terceros, tipo de disposición final y la razón social del tercero que realizo la disposición
- ii. Existencias de residuos o desechos peligrosos anteriores al primer periodo del balance declarado
	- Corriente de Residuo o desecho peligroso.
	- Descripción del residuo o desecho peligroso.
	- Estado de la materia.
	- Unidad de medida.
	- Existencias anteriores al primer periodo de balance declarado:
- iii. Categoría del generador.
	- Clasificación como generador (grande, mediano o pequeño)
- iv. Información final
	- Cantidad total generada de residuos o desechos peligrosos en kilogramos,
	- Descripción de los procesos o actividades que generan residuos o desechos peligrosos
	- Observaciones.

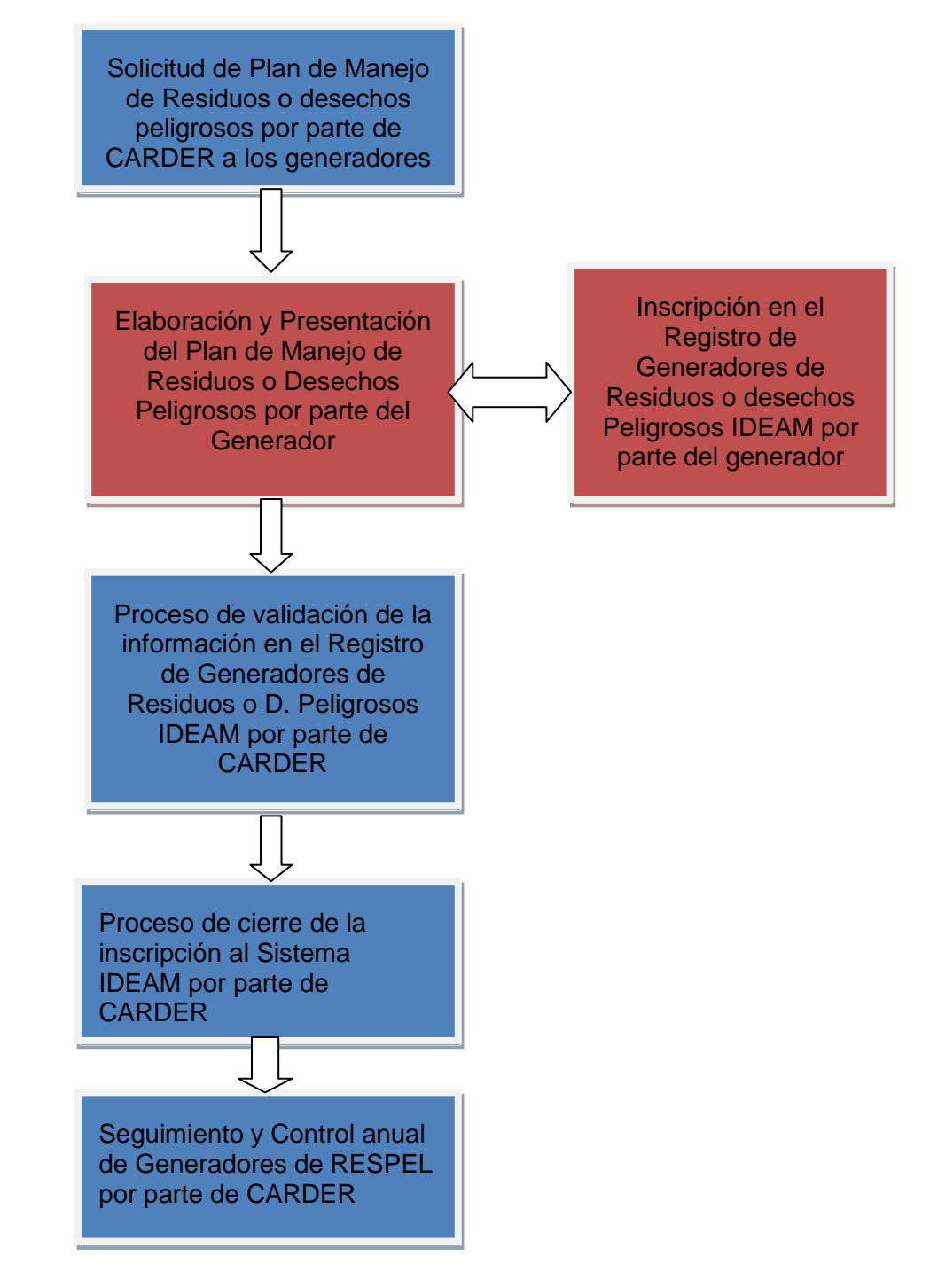

<span id="page-33-0"></span>**Ilustración 2:** Descripción del proceso de Inscripción, Seguimiento y Control de Generadores RESPEL en el Departamento de Risaralda

**Fuente:** Elaboración propia

Para comprender mejor la jerarquía de sistemas de información desde el nivel nacional al local en el tema de los RESPEL en Colombia, ver la Figura 3.

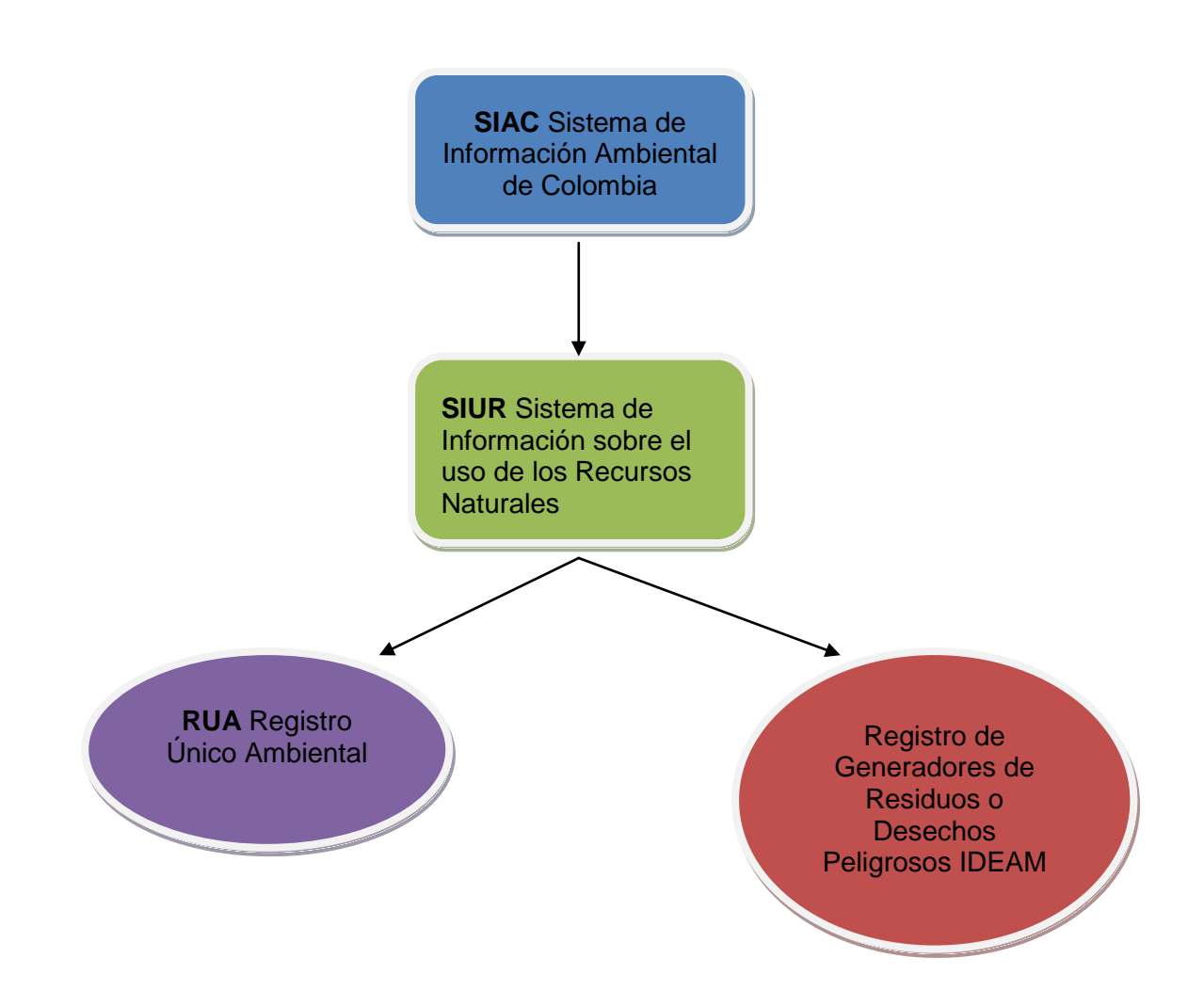

<span id="page-34-0"></span>**Ilustración 3:** Jerarquía de los Sistemas de Información en el Manejo de la información de los RESPEL en Colombia.

**Fuente:** Elaboración Propia

# **5. DISEÑO METODÒLOGICO**

#### <span id="page-35-0"></span>**METODOLOGÍA DE DESARROLLO DE SISTEMAS DE INFORMACIÓN**

La Metodología empleada para el desarrollo del Sistema de Información para la Gestión Integral de Residuos o Desechos o peligrosos está basada en gran medida en la Metodología Rational Unified Process RUP, utilizada comúnmente para el desarrollo de Software y Sistema de Teleinformación, ya que no es un sistema con pasos firmemente establecidos, sino un conjunto de metodologías adaptables al contexto y necesidades de cada organización o proyecto.

La metodología RUP se desarrolla en etapas o fases y a su vez, cada fase es desarrollada mediante el ciclo de iteraciones, la cual consiste en reproducir el ciclo de vida en cascada a menor escala.

El Ciclo de vida de Fase se enmarca bajo las siguientes disciplinas:

#### **Disciplina de Desarrollo**

- Ingeniería de Negocios o proyecto: Entendiendo las necesidades del negocio.
- Requerimientos: Trasladando las necesidades del negocio o proyecto a un sistema automatizado.
- Análisis y Diseño: Trasladando los requerimientos dentro de la arquitectura de software.
- Implementación: Creando software que se ajuste a la arquitectura y que tenga el comportamiento deseado.
- Pruebas: Asegurándose que el comportamiento requerido es el correcto y que todo los solicitado está presente.
## **Disciplina de Soporte**

- Configuración y administración del cambio: Guardando todas las versiones del proyecto.
- Administrando el proyecto: Administrando horarios y recursos.
- Ambiente: Administrando el ambiente de desarrollo.
- Distribución: Hacer todo lo necesario para la salida del proyecto

El desarrollo del Sistema de Información para la Gestión de Residuos o Desechos Peligrosos de Risaralda se dividió en 3 fases:

## **5.1 I FASE: CONCEPTUALIZACIÓN**

Correspondiente al objetivo específico: **Evaluación de los aspectos relacionados con la generación y el manejo de Residuos o Desechos Peligrosos del Departamento de Risaralda.**

- Se realizó un diagnostico preliminar de Generadores y Gestores de Residuos o Desechos Peligrosos en el Departamento de Risaralda
- Se recopiló información secundaria (Gestores, Generadores, Información cartográfica) con entidades públicas y privadas como: CARDER, Secretaria de Salud, Alcaldías Municipales, Empresas Gestoras de residuos peligrosos de los **Municipios**
- Se realizó un análisis y selección de la información recopilada
- Se estructuró una base de datos que clasificaba la información relacionada de los Gestores y Generadores:

**Generadores**: NIT, Nombre o Razón Social, Representante Legal, Código CIIU, Teléfono, Dirección, Coordenadas geográficas, Municipio, Tipo de Residuos generado, Características de los residuos, Gestión de los residuos dentro de la organización

**Gestores:** Nombre o razón social, representante legal, No de Licencia Ambiental, Tipo de Disposición Final.

## **5.2 FASE II: MODELACIÓN**

Correspondiente al objetivo específico: **Estructuración de una herramienta que permita la Sistematización, consulta especializada y actualización de información relacionada con la generación y manejo de los Residuos o Desechos Peligrosos en el Departamento de Risaralda.**

- Se hizo una búsqueda de las posibles herramientas que permitirían el manejo especializado de información como Softwares Privados: ARGIS, ARCVIEW, ACCES y Softwares Libres: LAMP
- Se evaluó un software con base en las características y pertinencia para el alcance de los objetivos.
- Se decidió que por las necesidades del Sistema de Información, lo más adecuado era desarrollarlo como un sistema de documentos dinámicos en formato de hipertexto alojado en un servidor web, programándolo en una arquitectura LAMP, permitiendo el acceso al Sistema de Información desde la red, facilitando la actualización de la información y el uso de herramientas como *Google Maps* y *Google Earth* para georeferenciar los generadores.
- Para la programación del Sistema de Información se establecieron unos parámetros, que serían las categorías estructurantes del Sistema y por lo tanto él mismo debería permitir su modificación para futuras actualizaciones del Registro. Los parámetros elegidos como modificables fueron: Generadores, Sector Productivo, Actividades Productivas, Tipos de Residuos, Clasificación por tamaño, Características de los Residuos, Gestión de los Residuos y Gestores.
- Se decidió que el Registro de generadores debería tener una opción de Observaciones y Registro fotográfico.
- Se definieron cuales Informes podría entregar el Sistema de Información. Los informes definidos fueron: Por Ubicación geográfica, Por tipo de disposición final, Por generador, Por tipo de Residuo, Por municipio y un Informe detallado.
- Se definieron las categorías cuya información puede ser filtrada para la búsqueda especializada en el Sistema de Información. Las categorías definidas fueron: Municipio, Tamaño, Tipo de Residuo, Tipo de disposición final.

## **5.3 FASE III: CONSTRUCCIÓN**

 $\overline{a}$ 

Correspondiente al objetivo específico**: Construcción del Sistema de Información de Gestión Integral de Residuos ó Desechos Peligrosos en el departamento de Risaralda.**

 A partir de las características definidas para el Sistema de Información en la Etapa de Modelación, se procede a la programación de éste mediante una arquitectura LAMP<sup>19</sup> que haciendo uso de cuatro herramientas: *Linux* para el Sistema Operativo, *Apache* para el servidor web, *MySQL* como gestor de base

 $19$  El Anexo I, contiene una definición mas detallada de la herramienta LAMP y sus componentes.

de datos y *PHP* como script del lado del servidor. El uso integrado de estas herramientas permite dar solución a las necesidades de los servidores de información.

Para diseñar el sistema se utilizó la herramienta Framework PHP que a partir de su estructura Modelo – Vista – Controlador permitió generar las vistas para la página principal, la pagina de administradores y el registro del sistema con las características definidas en la base de datos diseñada en la fase anterior.

- Terminado el proceso de programación del Sistema de Información, se procedió a alimentar el Sistema con la información seleccionada en la Fase I
- Una vez alimentado el Sistema de Información se realizaron varios ejercicios de evaluación para verificar que la herramienta funcionara según lo esperado. Estos ejercicios consistieron en el diligenciamiento del Formulario de Registro y solicitar al Sistema que realizara cada uno de los informes para los que fue programado.

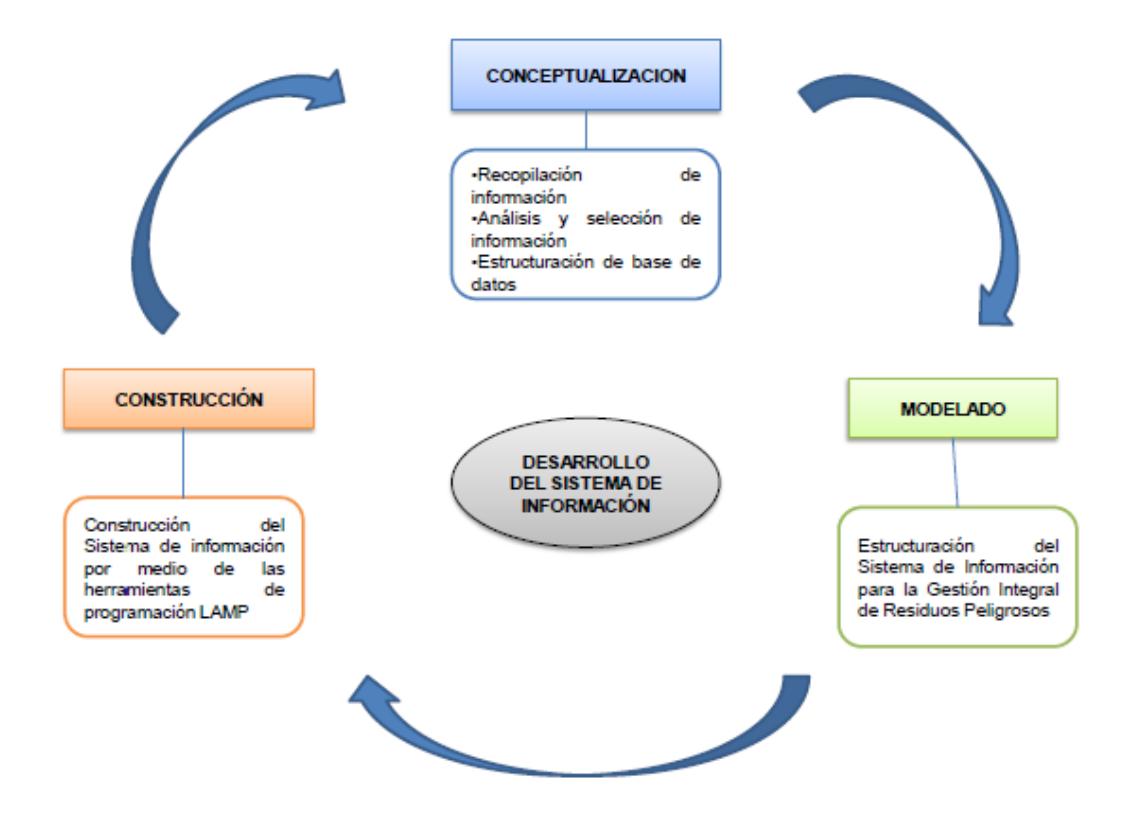

**Ilustración 4:** Esquema de la Metodología para el desarrollo de Sistemas de Información.

Fuente**: Elaboración propia**

## **6. RESULTADOS**

El SI GIRESPEL para el Departamento de Risaralda es una propuesta de manejo de datos de los Generadores y Gestores de RESPEL en el Departamento, como una herramienta de consulta, visualización, georreferenciación y generación de informes para el posterior análisis.

El sistema está diseñado con base en dos requerimientos específicos: El primero: El acceso constante a la información de generadores y gestores por parte de la autoridad ambiental, y El Segundo: El acceso a la información referente a RESPEL en Risaralda (Información normativa, conceptual, contextual, técnica y demás), por parte de la sociedad civil y gestores y generadores.

## **I PARTE**

#### **Información de gestores y generadores**.

Esta primera parte pretende responder al primer requerimiento: Acceso a la información por parte de la autoridad ambiental. Este requerimiento surge a partir de la restricción al acceso a la información en el abordaje de la GI RESPEL en la actualidad. Ver Figura 2.

Actualmente en Colombia existe el "Registro de Generadores de Residuos o desechos peligrosos" que hace parte del Sistema de Información sobre el Uso del suelo y de los Recursos Naturales, y, éste a su vez, pertenece al "Sistema de Información Ambiental de Colombia" SIAC el cual es considerado el "sistema de sistemas" y cuyas características fueron explicadas anteriormente en el marco referencial.

Como se puede evidenciar en la Figura 2, en el Proceso de Inscripción, Seguimiento y Control de Generadores RESPEL en el Departamento, al realizar el proceso de cierre de la inscripción al sistema IDEAM por parte de CARDER, la entidad no tiene acceso a la información general y específica de los generadores, debido a que después del proceso de cierre es imposible conocer la información.

La propuesta de un Sistema de Información de la Gestión Integral de Residuos o Desechos Peligrosos para el Departamento de Risaralda ésta enmarcada en dicha jerarquía de sistemas, no como una opción entre las otras, sino como un Sistema de Apoyo para el Seguimiento y el Control a nivel regional, por los problemas presentados y explicados en la Justificación del presente documento que llevan consigo los demás sistemas de información nacionales.

Es así, como se propone el SI GIRESPEL Risaralda dentro de la jerarquía de Sistemas de Información Nacional (Ver figura 5).

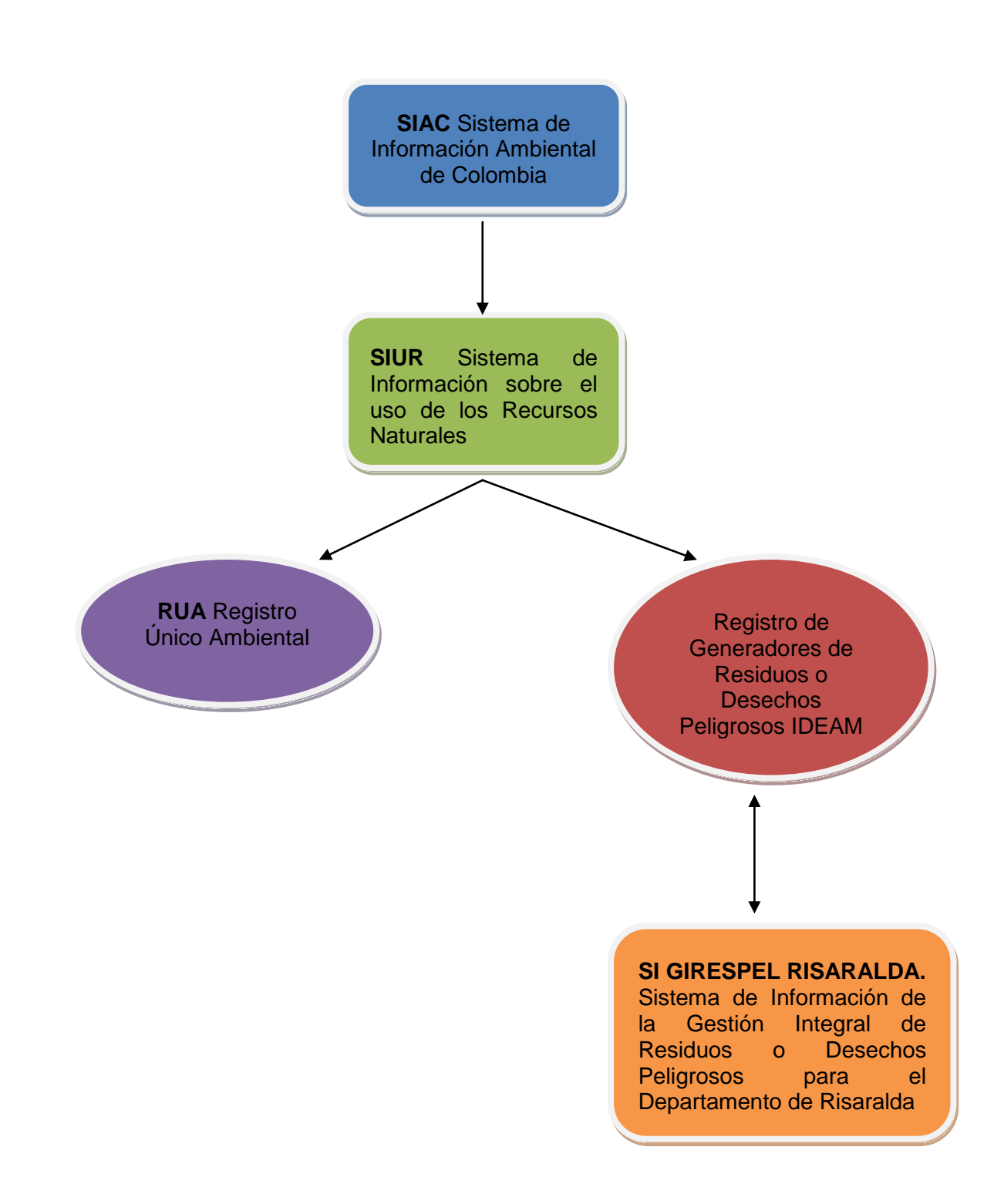

**Ilustración 5:** Propuesta de incorporación del SI GIRESPEL para el Departamento de Risaralda dentro de la jerarquía de Sistemas de Información Ambiental de Colombia.

**Fuente:** Elaboración propia

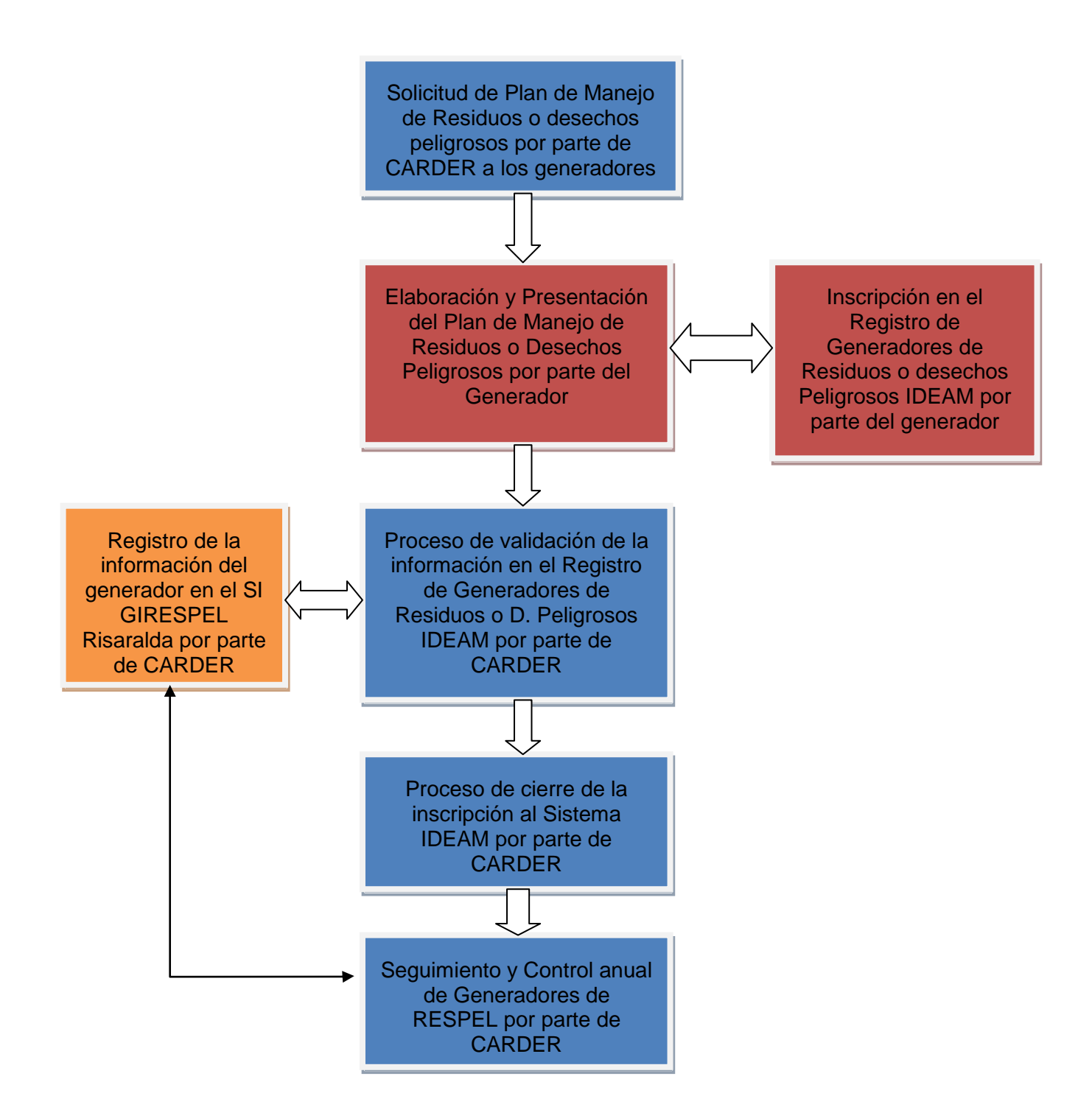

**Ilustración 6:** Descripción del proceso de Inscripción, Seguimiento y Control de generadores RESPEL propuesta para el Departamento de Risaralda

**Fuente:** Elaboración propia

Como se observa en la Figura 6, en la casilla de color naranja "Registro de la información del generador en el SI GIRESPEL Risaralda por parte de CARDER" se encuentra el Sistema de Información propuesto en el presente proyecto de grado, como un insumo de consulta para el Seguimiento y el Control Regional por parte de la Corporación Autónoma Regional de Risaralda.

#### **II PARTE**

#### **COMPLEMENTO DE GI RESPEL**

Esta segunda parte pretende responder al segundo requerimiento: El acceso a la información referente a RESPEL en Risaralda por parte de la sociedad civil, gestores y generadores.

Este requerimiento surge a partir de la necesidad de agrupar la información referente a la GI RESPEL en un solo sitio virtual, condensando la normatividad, lo conceptual, contextual, informativo, para el empoderamiento de la GI RESPEL por parte de los sectores productivos y las empresas, con el fin de mejorar el desempeño ambiental del Departamento el cuál es uno de los criterios de evaluación en la evaluación de competitividad departamental referente al panorama económico y competitivo nacional.

49

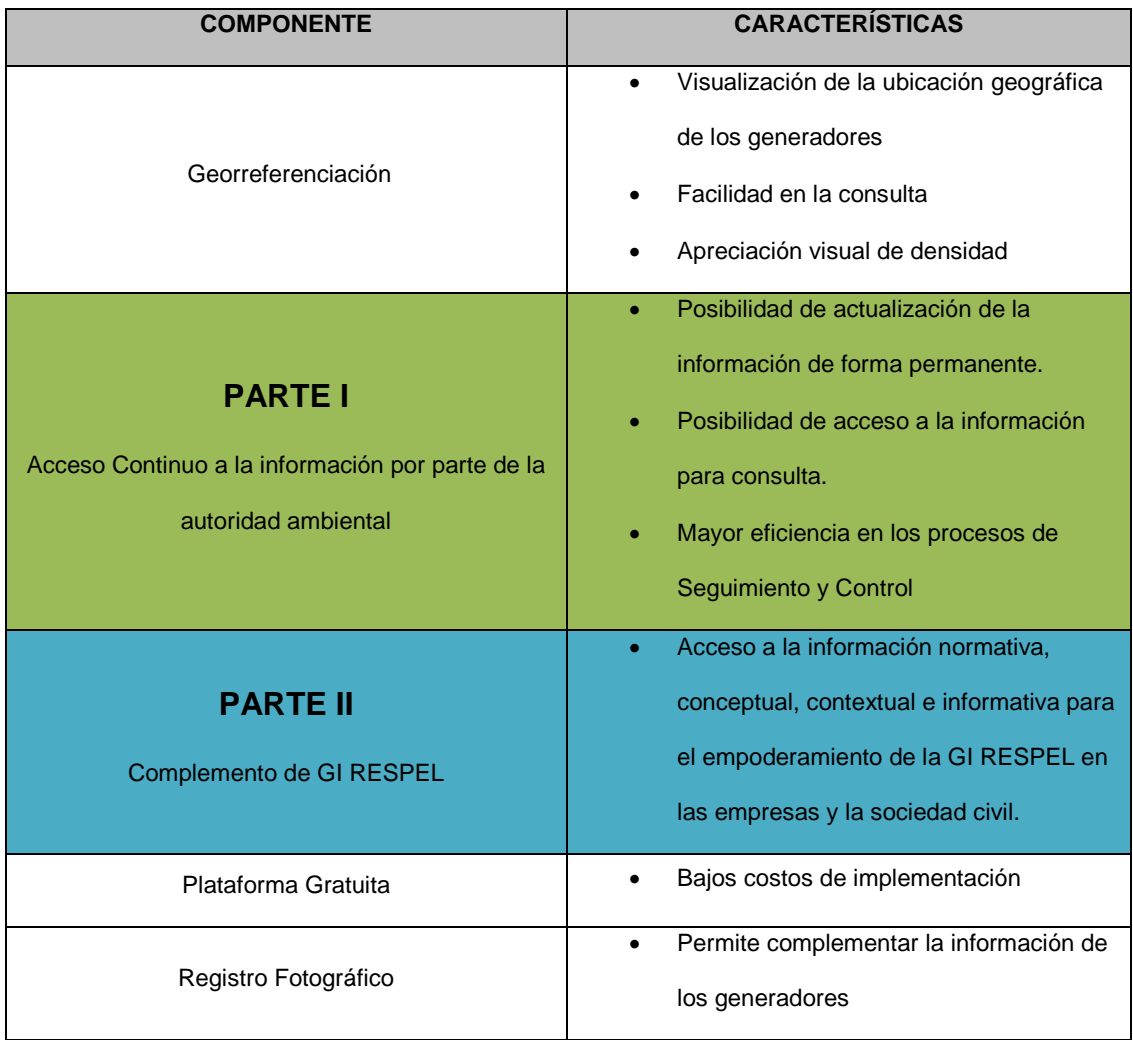

**Tabla 1**: Características del SI GIRESPEL

**Fuente:** Elaboración propia.

## **6.1 CARACTERIZACIÓN DEL SISTEMA DE INFORMACIÓN DE RESIDUOS O DESECHOS PELIGROSOS DEL DEPARTAMENTO DE RISARALDA**

#### **ACCESO AL SISTEMA**

#### **Dirección web de acceso**

www.sigrespel.culeca.com

## **Nombre de usuario**

sigrespel@culeca.com

#### **Contraseña**

1234

El SI GIRESPEL Risaralda, es el Sistema de Información de Gestión Integral de Residuos o Desechos Peligrosos del Departamento Risaralda, como una propuesta de proyecto de grado del programa de Administración del Medio Ambiente de la Universidad Tecnológica de Pereira, alojado en un servidor web, programado con la arquitectura LAMP, por lo tanto se hace necesario el acceso a internet para su uso.

Para el uso de esta herramienta, es necesario contar con un explorador de internet y tener acceso a internet, tanto para sus tareas de alimentación como de generación de informes. El SI GIRESPEL se desarrolló como una plataforma virtual gracias a las ventajas comparativas que ofrecía alojar los datos en un sistema computarizado en comparación con registros físicos que aún se guardan y se les da uso en la autoridades ambientales. Dichas ventajas pueden ser: bajos costos en la implementación y uso, espacio reducido y optimizado de la información, manejo de la información ágil y oportuna entre muchas otras.

51

El SI GIRESPEL, se encuentra alojado en una página web, en dicha página, pueden haber simultáneamente cualquier cantidad de usuarios que el administrador inscriba y puede haber en el momento de su uso varios usuarios trabajando sobre la herramienta con la condición de que no se esté modificando el mismo registro, pues éste guardará solo la última información actualizada o modificada.

El SI GIRESPEL, está diseñado para que cualquier usuario pueda modificar la información del sistema, a que dicho Sistema está dirigido a la autoridad o a las autoridades ambientales.

El SI GIRESPEL Risaralda, es una herramienta para el registro, búsqueda y análisis de la información de los generadores de Residuos o Desechos Peligrosos del Departamento de Risaralda, constituyéndose en una herramienta de seguimiento, control y planificación del territorio. Los seis informes creados en el SI GIRESPEL responden a dichas necesidades de seguimiento, control y planificación del territorio, puesto que por medio de estos es posible filtrar la información con base en los requerimientos del funcionario de CARDER.

Otro de los elementos que son soporte para lo anterior, es la visualización de la ubicación geográfica de los generadores.

El SI GIRESPEL, esta diseñado para ser usado por medio de cualquier navegador web ,incluido Internet Explorer, Mozilla Firefox, Google Chrome.

El Sistema De Información de Gestión Integral Para Residuos o Desechos Peligrosos del Departamento de Risaralda SI GIRESPEL está compuesto por:

### **6.1.1 ACERCA DE**

Se propone que el sistema incluya una subpágina donde se encuentra la información general del Sistema, su función y elaboradores y el propósito de éste. Además de un link al tutorial del manejo del registro, con el fin de dar a conocer la información general del sistema y por otro lado, que los usuarios puedan contar con un tutorial para el uso adecuado y eficiente de la herramienta. En esta subpágina se encuentra el tutorial para ser descargado por el usuario.

## **6.1.2 CONTÁCTENOS**

Con el fin de permitirle al usuario una mayor seguridad en el uso de la herramienta, se hizo indispensable ubicar en la página un sitio destinado al contacto con los elaboradores del programa, si el tutorial por algún motivo no aclara las dudas del usuario, que éste pueda tener acceso a la asistencia técnica vía correo electrónico con los elaboradores.

#### **6.1.3 NOTICIAS**

La subpágina Noticias corresponde a la segunda parte del SI GI RESPEL "Complementos de la GI RESPEL", como una subpágina que alberga toda la información referente a la GI RESPEL en el Departamento de Risaralda, permitiendo que la sociedad civil y las empresas estén actualizados en el tema y puedan dar respuesta a sus inquietudes en las temáticas tratadas.

#### **6.1.4 ZONA PRIVADA**

La subpágina Zona Privada corresponde al requerimiento número uno del SI GIRESPEL como el lugar de acceso a la información de los generadores y gestores por parte únicamente de la autoridad ambiental. A la subpágina Zona Privada, es allí donde se debe completar el formulario de registro de

los generadores, se accede únicamente por el servicio de inicio de sesión, pues es la zona donde se modifican tanto los parámetros para el registro como la gestión de noticias. Está compuesta por:

### **6.1.4.1 PARÁMETROS**

Ubicado en lado izquierdo de la pantalla al iniciar sesión, es la opción que permite modificar cada una de las categorías que componen el Formulario de Registro; *Generadores, Sectores Productivos, Actividad Económica, Tipos de Residuos, Clasificación por Tamaño, Características de los Residuos y Preguntas de Gestión.* La alteración de alguna de estas categorías modificará el formulario del Registro. A continuación se explica en qué consiste cada uno de los parámetros incluidos en el formulario.

#### **a. Generadores**

El parámetro Generadores corresponde a la información general de cada uno de los generadores: NIT, Nombre. Municipio. Dentro de las opciones disponibles en este parámetro se encuentran: Nuevo Generador, Editar y Eliminar. Este parámetro permite tener la información de contacto de cada Generador actualizada.

### **b. Sectores Productivos**

El parámetro Sectores Productivos, corresponde a los Sectores Productivos que según el Informe **Final Plan Departamental de Residuos o Desechos Peligrosos para el Departamento de Risaralda** identificó como los más representativos en la generación de Residuos o

Desechos Peligrosos: Agropecuario, Comercial, Educativo de Investigación y Laboratorio, Industrial, Institucional, Minero energético, Servicios. Clasificar los generadores dentro sectores productivos, permite hacer un seguimiento sobre la cantidad de desechos o residuos peligrosos que produce cada sector productivo. Este parámetro puede ser modificado mediante la adición o eliminación de algún sector

#### **a. Actividades Productivas**

Este parámetro corresponde a las actividades productivas identificadas por el Código Industrial Internacional Uniforme CIIU. La inscripción de los Generadores con su respectivo Código CIIU permite conocer cuáles son las actividades productivas con mayor participación en la producción de residuos o desechos peligrosos en el departamento. Para el ejercicio fueron ingresadas al SI GIRESPEL las Actividades más representativas en la producción de Desechos o Residuos Peligrosos, pero posteriormente pueden ser añadidas más actividades a conveniencia del Administrador

#### **b. Tipo de residuos**

Este parámetro corresponde al tipo de residuos o desechos peligrosos que podrán ser seleccionados en el formulario de registro. Corresponden a la clasificación dada en los Anexos I y II del Decreto 4741 de 2005.

Hacer este registro permite tener conocimiento sobre cuál es la corriente de residuos peligrosos más representativa en cada municipio o por cada sector productivo, permitiendo así llevar a cabo acciones de seguimiento y control. Para el ejercicio fueron ingresados en el SI GIRESPEL todos los desechos de la lista de anexos, pero posteriormente pueden ser agregados o removidos según dicte la legislación o a conveniencia del administrador del sistema.

#### **c. Clasificación por tamaño**

Este parámetro corresponde a la clasificación de los Generadores por tamaño según su producción de Residuos o Desechos Peligrosos en un mes. La clasificación está dada en Gran generador, Mediano generador y Pequeño generador, según clasificación del Decreto 4741 de 2005. Esta información permite a las autoridades ambientales tener conocimiento sobre la cantidad de generadores que hay en cada municipio y cuantos desechos peligrosos producen mensualmente, como también permite saber si algún generador cambio su clasificación por aumento o disminución en su producción de desechos

#### **d. Características de los residuos**

Este parámetro corresponde a una clasificación de los residuos según sus características de peligrosidad. La clasificación está dada por desechos con características: Corrosivas, Toxicas, Explosivas, Infecciosas, Inflamables, Radioactivas y Reactivas. Registrar la peligrosidad de los residuos generados permite a las autoridades ambientales evaluar si las medidas adoptadas en los PGIRESPEL cumplen con las necesidades de la organización. También permite tener un control sobre los tipos de residuos generados y las medidas de prevención adoptadas en cada municipio.

#### **e. Gestión de los residuos**

Este parámetro corresponde a una serie de preguntas de Gestión Interna de los Residuos y cumplimiento de la normatividad, que dan cuenta del manejo que es dado a los residuos peligrosos dentro de la organización por parte del Generador. Estas preguntas corresponden a los requerimientos que deben cumplir los generadores en el momento de manejar los residuos dentro de su organización antes de ser entregados a un tercero. Estos requerimientos deben cumplir tanto con los estándares internacionales como con los nacionales en almacenamiento, manejo y disposición final. Para el ejercicio el SI GIRESPEL fue alimentado con una lista de 7 preguntas de respuestas Si – No:

¿Cuenta con Plan de Gestión Integral de Residuos o Desechos Peligrosos PGIRESPEL?

¿Dentro de la organización se encuentra implementado el Protocolo Internacional de Señalización?

57

¿El Plan de Gestión Integral de Residuos Peligrosos cuenta con Plan de Contingencia?

¿La empresa cuenta con Plan de Capacitación en Residuos Peligrosos?

¿La empresa está inscrita en la base de datos para Generadores del IDEAM?

¿Se encuentra implementado el PGIRESPEL?

¿Tiene contratado el Servicio de recolección de Residuos Peligrosos?

La lista puede ser alimentada según convenga el administrador para un mejor seguimiento y control de la Gestión de Residuos Peligrosos dentro de las organizaciones.

**f. Gestores:** este parámetro corresponde a la información general de la empresa contratada por el Generador para la prestación del servicio de recolección y disposición final de los residuos o desechos peligrosos generados. La información recogida en este parámetro es: NIT, Nombre, Representante legal, Teléfono, Dirección, Tipo de disposición final, Nº de Licencia

## **6.1.4.2 REGISTRO**

El registro es el formulario que permite la recolección y gestión de la información de los generadores de residuos o desechos peligrosos en cada municipio, la información que se diligencie en el registro puede ser modificada y actualizada únicamente mediante el inicio de sesión con el uso de un Nombre de usuario y una Contraseña previamente escogida por el administrador.

El formulario está compuesto por dos ejes estructurantes; un primer eje que recoge toda la información referente al generador del residuo peligroso y un segundo eje que recoge la información del gestor contratado por la empresa para hacerse cargo de la disposición final de los desechos. Esta información debe ser entregada por cada generador quien será el encargado de actualizarla cada año.

La información a diligenciar en el registro es la siguiente:

- **Año**: periodo al que corresponde el registro
- **Generador:** nombre o razón social del generador previamente ingresado en el parámetro Generadores
- **Clasificación por tamaño**: Gran generador, Mediano generador y Pequeño Generador; según Decreto 4741 de 2005
- **Cantidad**: Promedio mensual de los últimos 6 meses pesados. Kg/Mes según Decreto 4741 de 2005
- **Actividad Económica**: según el Código Industrial Internacional Unificado CIIU y clasificadas por Sectores Productivos.
- **Tipo de Residuos**: según clasificación del Decreto 4741 de 2005 en los Anexos I y II
- **Características de los residuos**: clasificados en: corrosivo, explosivo, infeccioso, inflamable, radioactivo, reactivo y toxico. Según Decreto 4741 de 2005
- **Gestión de los Residuos**: preguntas de respuesta Si No, que recoge información referente al cumplimiento de la normatividad en la formulación e implementación de PGIRESPEL dentro de la organización.
- **Manejo interno de los residuos**: preguntas de selección múltiple referente al manejo que se le da a los desechos o residuos peligrosos dentro de las instalaciones de la empresa.
- **Observaciones:** en este campo se pueden diligenciar todas las observaciones que quien diligencia el registro considera son pertinentes sobre el generador, gestor o la información.
- **Registro fotográfico:** permite almacenar fotos relevantes al proceso de Gestión de los residuos o desechos peligrosos. Formato JPEG

## **6.1.4.3 INFORMES**

Para los propósitos de resumen y análisis detallado se hace necesario crear seis tipos de informe según los requerimientos de la autoridad ambiental. Los informes son el resultado de la filtración de información suministrada por los generadores. Los resultados que arrojan los informes están afectados por el año al que se quiere referir la consulta, es decir, los informes siempre corresponderán a un año en especifico. Esta opción facilita el análisis de la información guardada en el sistema, permitiendo así conocer cómo se están dando los procesos de gestión de los residuos o desechos peligrosos en el territorio y qué medidas se llevan a cabo para su manejo, permitiendo así diseñar estrategias para el seguimiento y control que deben ejercer las autoridades ambientales. Los informes presentados posibles a efectuar son: por Ubicación geográfica, por Tipo de disposición final, Por Tipo de residuos, por Municipio, por Generador, Informe combinado.

- **I. Por Ubicación Geográfica**: Permite visualizar en el mapa del Departamento de Risaralda los distintos señaladores que indican los Generadores registrados en el SI GIRESPEL. Mediante esta opción, es posible conocer la ubicación geográfica y la información general y detallada del generador indicado. Al verse espacializados los generadores de acuerdo a los parámetros de la búsqueda, permite relacionar la densidad de los generadores en el territorio por sectores dependiendo de sus características, pues en el ordenamiento del territorio es de suma importancia conocer dichos elementos para la planificación el seguimiento y el control en los quehaceres de la Gestión Ambiental.
- **II. Por tipo de disposición final:** Mediante este informe, es posible filtrar de la base de datos los generadores que correspondan a uno u otro tipo de disposición final (Incineración, Celdas de seguridad), al año correspondiente. Este informe permite conocer información acerca de los tipos de disposición en final en cuanto a la cantidad y en cuáles municipios se hace uso del tipo de disposición final que se seleccionó.
- **III. Por generador**: Permite la búsqueda abierta de un generador específico cuando se conoce el nombre de éste. Es una opción de búsqueda rápida de generador. El informe arrojado presenta información referente al tipo de residuo generado, cantidad reportada y tipo de disposición final dada a éste residuo por parte del tercero. La información está directamente relacionada con el año seleccionado. Es importante en cuanto es posible conocer información particular de un generador.
- **IV. Por tipo de residuo:** Este informe permite conocer cuáles son los municipios que dentro de sus procesos productivos produjeron el residuo o desecho peligroso seleccionado para el año correspondiente. Mediante el gráfico

61

presentado en el informe se pueden realizar comparaciones en importancia en cuanto a la generación de un tipo de residuo en particular.

- **V. Por municipio:** Este informe permite conocer el tipo de residuos registrados en cada municipio para un año en específico. Es importante en cuanto es posible conocer que tipos de residuos se generan en cada departamento.
- **VI. Informe combinado:** Este opción permite realizar informes por selección año, Municipio, Tipo de disposición final, Actividades productivas, Tipo de residuos. El informe que entregado es un cruce de información que permite conocer la cantidad de Residuos generados por aquel generador que haya cumplido con todas o una de los requisitos establecidos en el filtro de búsqueda.

## **6.1.4.4. UBICACIÓN GEOGRÁFICA**

Esta opción permite realizar búsquedas parametrizadas dentro del SI GIRESPEL Risaralda mediante la filtración de información, permitiendo consultar información requerida por el administrador, el resultado de la búsqueda puede verse referenciado en un mapa, obtenido desde la herramienta *Google Maps*, permitiendo espacializar los generadores en el territorio. De igual manera permite hacer click sobre algún generador en especial y ver la información de éste sin tener que dirigirse al formulario de registro. Esta opción resulta importante no solo por permitir filtrar información sino también por permitir visualizar en que sitios del territorio se encuentran concentrados los generadores de residuos o desechos peligrosos.

Las categorías por las cuales se puede filtrar la información son: Municipio, Tamaño, Tipo de Residuo y Tipo de disposición final

## **6.1.4.5. GESTIÓN DE NOTICIAS**

Se publican las noticias pertinentes al tema de RESPEL en Colombia y Risaralda, con la opción de actualizarlas frecuentemente cuando se requiera.

## **6.1.4.6. GESTIÓN DE USUARIOS**

Esta opción permite generar nuevas cuentas de usuarios que pueden tener acceso al Sistema mediante la asignación de un nombre de usuario y una clave. Permite también la eliminación o modificación de un usuario existente. De otro lado, permite al Administrador del SI GIRESPEL hacer seguimiento a los informes solicitados al Sistema por parte de los usuarios. La gestión de usuarios puede realizarse únicamente desde la cuenta del administrador del SI GIRESPEL.

## **6.1.4.7. ARCHIVO**

Es el lugar donde quedan guardadas todas las modificaciones realizadas al formulario de un Generador. Esta opción facilita las actividades de seguimiento y control sobre el uso del SI GERESPEL.

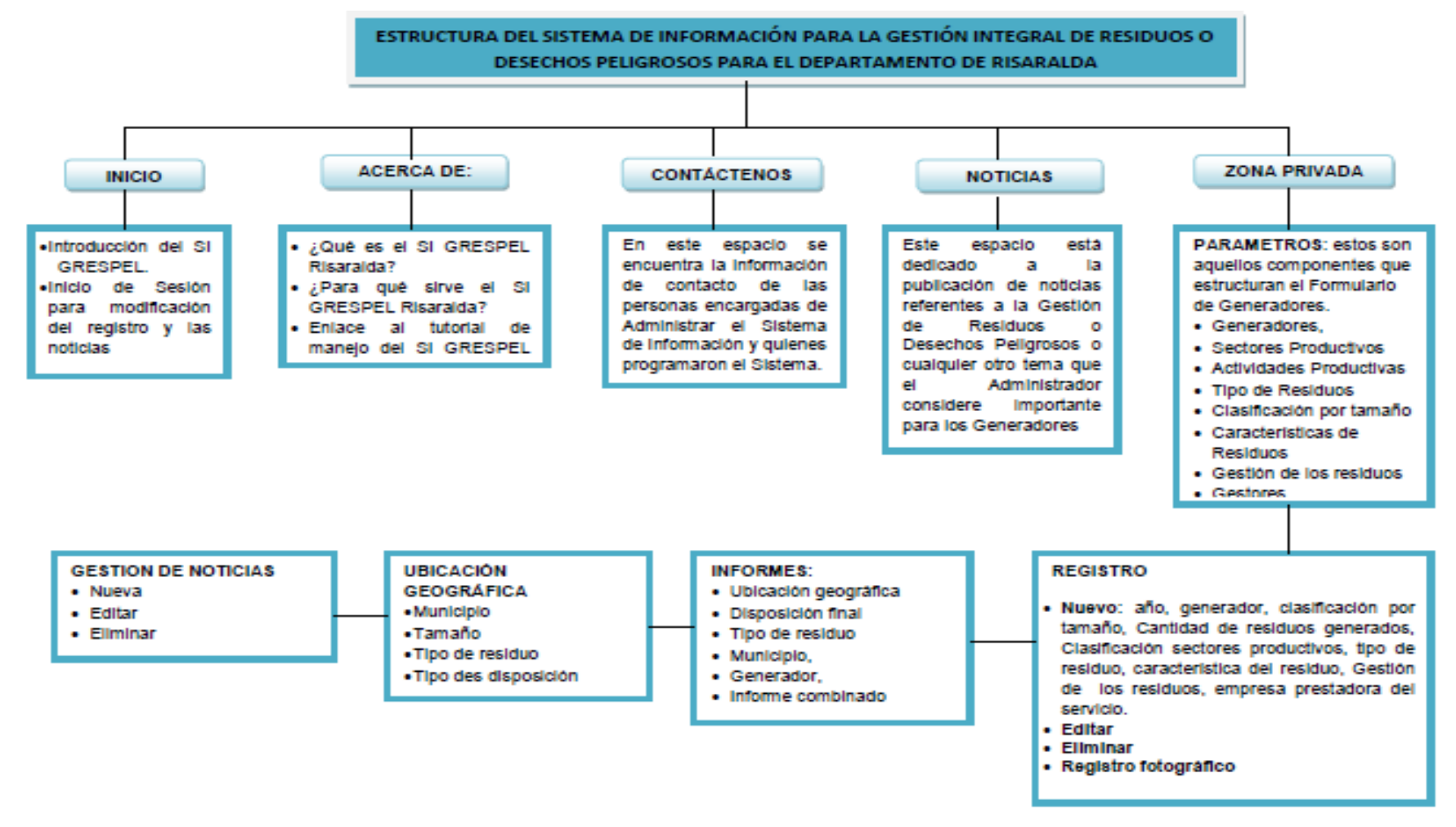

**Ilustración 7**: Estructura del SI GIRESPEL para el Departamento de Risaralda

**Fuente**: Elaboración propia

## **7. CONCLUSIONES**

- El presente proyecto de grado, es un primer acercamiento para satisfacer las necesidades identificadas en el Plan Departamental de Residuos o Desechos Peligrosos para el Departamento de Risaralda en el Proyecto No. 4 "Generación de Información de RESPEL del Programa: Institucionalización del Plan", y un insumo para el cumplimiento a cabalidad del Capitulo V de las autoridades del Decreto 4741 de 2005, por el cual se reglamenta parcialmente la prevención y manejo de los residuos o desechos peligrosos generados en el marco de la gestión integral.
- El SI GIRESPEL, está diseñado de forma tal que los parámetros y la información que estructuran el registro, pueden ser modificados, eliminados y actualizados en cualquier momento por la autoridad ambiental CARDER, según las condiciones específicas de la generación y manejo de los RESPEL en el Departamento, haciendo que éste sea siempre un sistema vigente
- El SI GIRESPEL, es una herramienta complementaria al Sistema de Información IDEAM, está principalmente diseñada para que permita el acceso a la información de manera constante e independiente al sistema IDEAM, permitiendo mayor autonomía en el manejo de ésta por parte de la autoridad ambiental CARDER.
- El SI GIRESPEL, permite conocer mediante los datos de generación, la efectividad de las acciones de minimización que deben ser propuestas por parte

65

de las autoridades ambientales a los generadores, gracias a los informes de producción anual que se pueden generar por medio del sistema.

- El SI GIRESPEL como una herramienta de ubicación geográfica, pretende no sólo visualizar y espacializar la ubicación de generadores y gestores sino que estos pueden ser diferenciados en tipo, espacio, ubicación y densidad.
- La información de entrada en el SI GIRESPEL, debe ser de óptima calidad y veracidad, pues de ésta depende la calidad del análisis de los datos y la eficiente Gestión Integral de Residuos Peligrosos. La calidad de la información depende principalmente de dos factores: de la información diagnóstica del Plan de Residuos o Desechos Peligrosos que realice la empresa por medio de un tercero y por el Proceso de Validación de la información por parte de la CARDER.
	- El SI GIRESPEL Risaralda, fue diseñado en una plataforma web siendo su principal ventaja el fácil acceso desde cualquier punto, ventajas que no pueden ser ofrecidas por otros *softwares*.

## **8. RECOMENDACIONES**

- El SI GIRESPEL Risaralda, debe ser una herramienta orientada, no sólo a las autoridades ambientales como herramienta de seguimiento y control, sino también como herramienta de consulta para otras entidades: entidades gubernamentales, empresas públicas y privadas (gestores y generadores, prestadores de servicios públicos) y la sociedad civil en general.
- El SI GIRESPEL Risaralda, debe contar a futuro con una herramienta de alerta que es fundamental para las actividades de seguimiento y control (actualización de información y visitas) y cualquier actividad que se requiera.
- El SI GIRESPEL Risaralda, fue diseñado con la herramienta de ubicación geográfica G*oogle maps*, sin embargo, en la medida que el sistema requiera una complejidad y precisión mayor en la geoespacialización, se le podrá añadir otros *softwares* complementarios como bases cartográficas de SIG que permitan llevar a cabo la tarea.
- El SI GIRESPEL, deberá adoptarse como una herramienta de apoyo a la estructura de Sistemas de Información de Colombia, particularmente los que tratan el tema de los RESPEL, ya que satisface una necesidad particular que ningún otro sistema la ofrece: El acceso continuo a la información, actualización y modificación.

 El hecho de que en el SI GIRESPEL existan una base de datos de generadores y gestores de RESPEL, es un insumo importante para que en el futuro existan sinergias al interior y entre los sectores productivos optimizando el flujo de la información, la cohesión y el agrupamiento.

## **BIBLIOGRAFÍA**

- Corporación Autónoma Regional de Risaralda CARDER. Informe Final Plan Departamental de Residuos o Desechos Peligrosos para el Departamento de Risaralda. 2009. Pág 36, 47-49, 72, 97. Anexo 1.
- Código de Recursos Naturales y de Protección al Medio Ambiente, Articulo 3.
- Constitución Política de Colombia, Artículos 78 y 80
- Cowen, David. National Center for Geographic Information and Analysis. 1989
- Decreto 4741 de 2005. Ministerio de Ambiente, Vivienda y Desarrollo Territorial. Artículos 27 y 28.
- GÓMEZ, M. y BARREDO, J.I. Sistemas de Información Geográfica y evaluación multicriterio en la ordenación del territorio, 2ª edición. 304 páginas.
- INSTITUTO COLOMBIANO DE NORMAS TÉCNICAS. Normas Colombianas para la presentación Tesis, trabajos de grado y otros trabajos de investigación. Sexta actualización. Bogotá D.C. 2008. NTC 1486
- Ley 99 de 1993, Artículo 66
- Política Nacional de Gestión Integral de Residuos Peligrosos
- Resolución 1362 de 2007. Diario Oficial 46712 de 2007. Ministerio de Ambiente, Vivienda y Desarrollo Territorial. Agosto 2 de 2007.

 Universidad Autónoma del Estado de México. Franco Maas Sergio. Sistema de Información Geográfico para la localización de Residuos Peligrosos. 2001

## **ANEXO A**

### **TUTORIAL DE MANEJO**

#### **A.1. MODIFICACION DEL FORMULARIO**

El formulario de Registro está estructurado bajo siete parámetros, que al ser modificados afectan la información requerida en el formulario. Para esto el SI GIRESPEL en su división de Parámetros, permite acceder a cada una de estas categorías y modificarlas por medio de las opciones: Nuevo, Editar y Eliminar.

A continuación se esboza el procedimiento que debe llevarse a cabo para modificar cada una de las categorías.

## **a. GENERADORES**:

 **Nuevo generador:** La información a diligenciar en este formato es: NIT, Nombre, Representante legal, Código CIIU, Teléfono, Dirección, Coordenadas Geográficas (Latitud – Longitud), Municipio.

Para ingresar un Nuevo Generador se deberán seguir los siguientes pasos: Iniciar sesión con el Usuario y Contraseña → Opciones → Parámetros → Generadores → **Nuevo** → Guardar.

# Administración | Maestros

## Generadores | Lista | Opciones: Nuevo

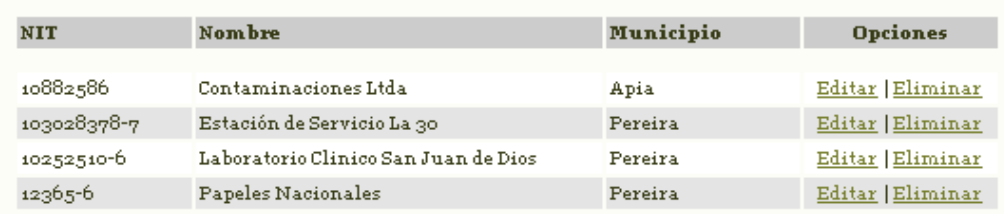

Imagen 1: Parámetro Generadores, Nuevo

**Editar:** Para editar la información de un generador ya existente se deben seguir los siguientes pasos: Iniciar sesión con el Usuario y Contraseña → Opciones → Parámetros → Generadores → **Editar** → Guardar

# Administración | Parámetros

## Generadores | Lista | Opciones: Nuevo

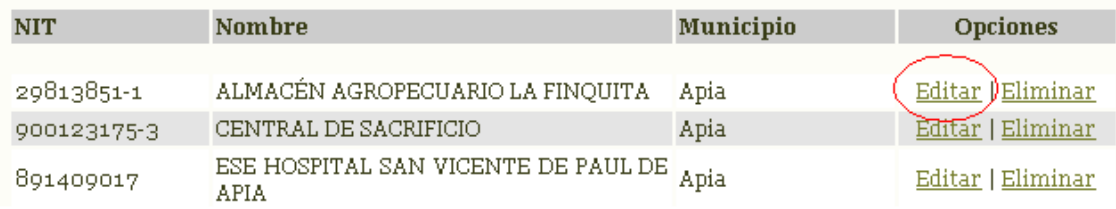

Imagen 2: Parámetro Generadores, Editar

 **Eliminar**: Para Eliminar un Generador se deben seguir los siguientes pasos: Iniciar sesión con el Usuario y Contraseña → Opciones → Parámetros → Generadores → **Eliminar** → Guardar

## Administración | Parámetros

Generadores | Lista | Opciones: Nuevo

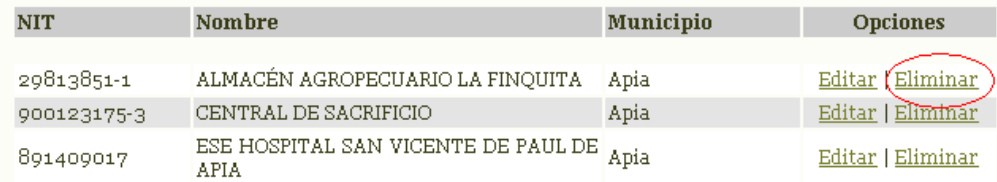

Imagen 3: Parámetro Generadores, Eliminar

## **b. SECTORES PRODUCTIVOS:**

 **Nuevo Sector Productivo** Para ingresar un nuevo sector productivo se deben seguir los siguientes pasos: Iniciar sesión con el Usuario y Contraseña → Opciones

→ Parámetros → **Sector Productivo** → **Nuevo** → Guardar.

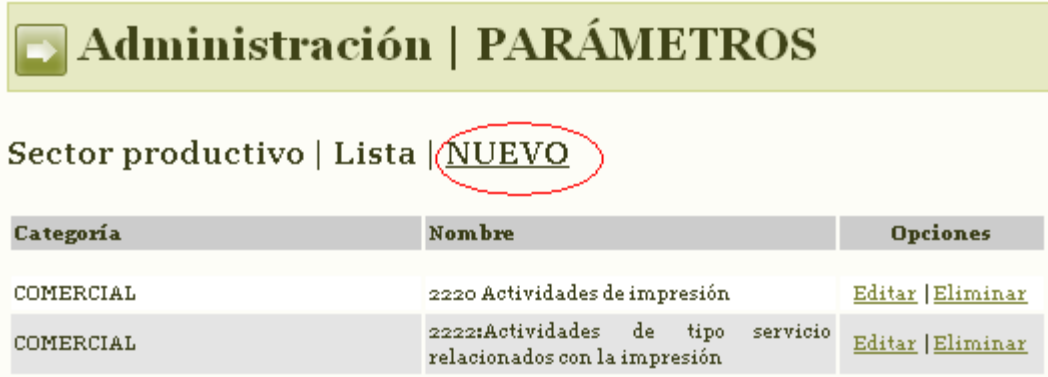

Imagen 4: Parámetro Sector productivo, Nuevo

 **Editar**: Para editar un Sector Productivo ya existente se deben seguir los siguientes pasos: Iniciar sesión con el Usuario y Contraseña → Opciones → Parámetros → **Sector productivo** → **Editar** → Guardar.

# **Administración | PARÁMETROS**

## Sector productivo | Lista | NUEVO

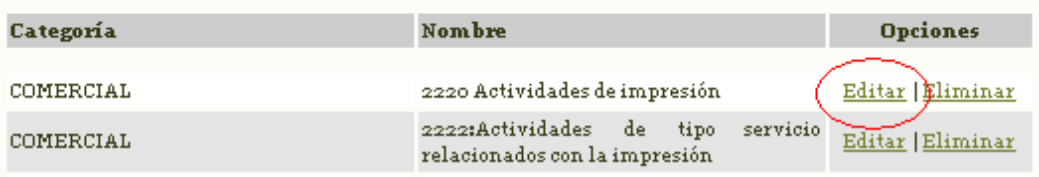

Imagen 5: Parámetro Sector productivo, Editar

 **Eliminar:** Para eliminar un sector productivo se deben seguir los siguientes pasos: Iniciar sesión con el Usuario y Contraseña → Opciones → Parámetros → **Sector Productivo** → **Eliminar**→ Guardar.

# Administración | PARÁMETROS

## Sector productivo | Lista | NUEVO

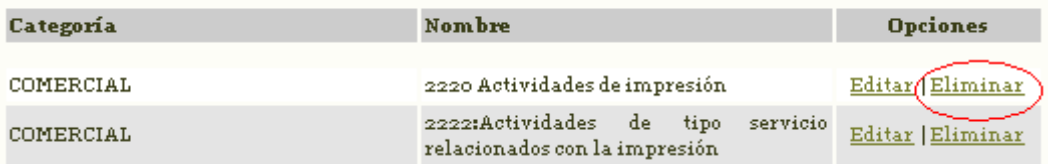

Imagen 6: Parámetro Sector productivo, Eliminar

## **c. ACTIVIDADES PRODUCTIVAS:**

 **Nueva Actividad Productiva** Para ingresar una nueva actividad productiva se deben seguir los siguientes pasos: Iniciar sesión con el Usuario y Contraseña → Opciones → Parámetros → **Actividades Productivas** → **Nuevo** → Guardar.

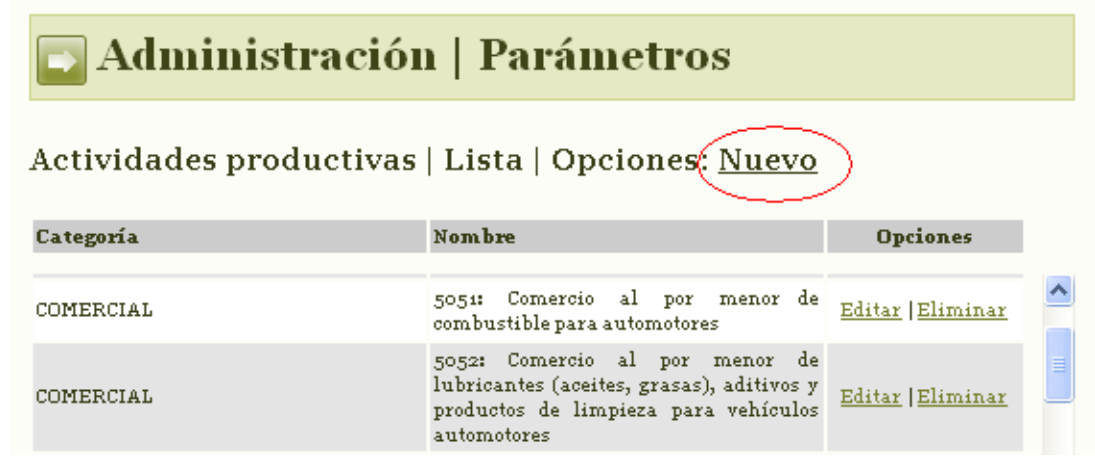

Imagen 7: Parámetro Actividades productivas, Nuevo

 **Editar**: Para editar una Actividad Productiva ya existente se deben seguir los siguientes pasos: Iniciar sesión con el Usuario y Contraseña → Opciones → Parámetros → **Actividad Productiva** → **Editar** → Guardar.

# Administración | Parámetros

## Actividades productivas | Lista | Opciones: Nuevo

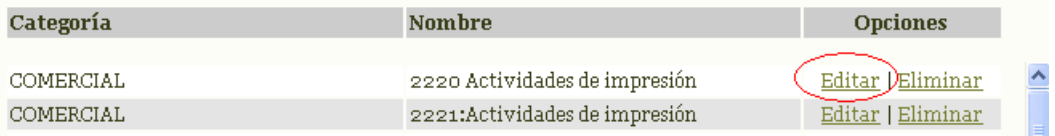

Imagen 8: Parámetro Actividades productivas, Editar
**Eliminar:** Para eliminar una Actividad Productiva se deben seguir los siguientes pasos: Iniciar sesión con el Usuario y Contraseña → Opciones → Parámetros → **Actividad Productiva** → **Eliminar** → Guardar.

# Administración | Parámetros Actividades productivas | Lista | Opciones: Nuevo

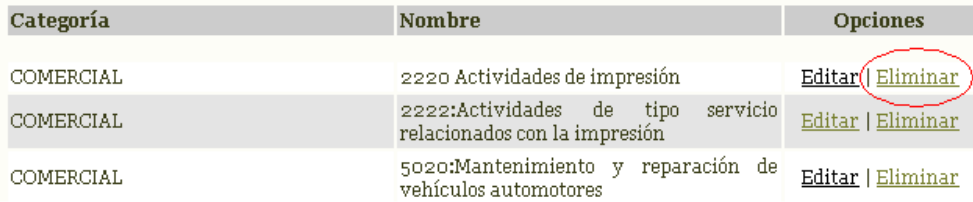

#### Imagen 9: Parámetro Actividades productivas, Eliminar

#### **d. TIPO DE RESIDUOS:**

 **Nuevo Tipo de Residuo** Para ingresar un nuevo tipo de desecho o residuo peligroso se deben seguir los siguientes pasos: Iniciar sesión con el Usuario y Contraseña → Opciones → Parámetros → **Tipo de Residuo** → **Nuevo** → Guardar.

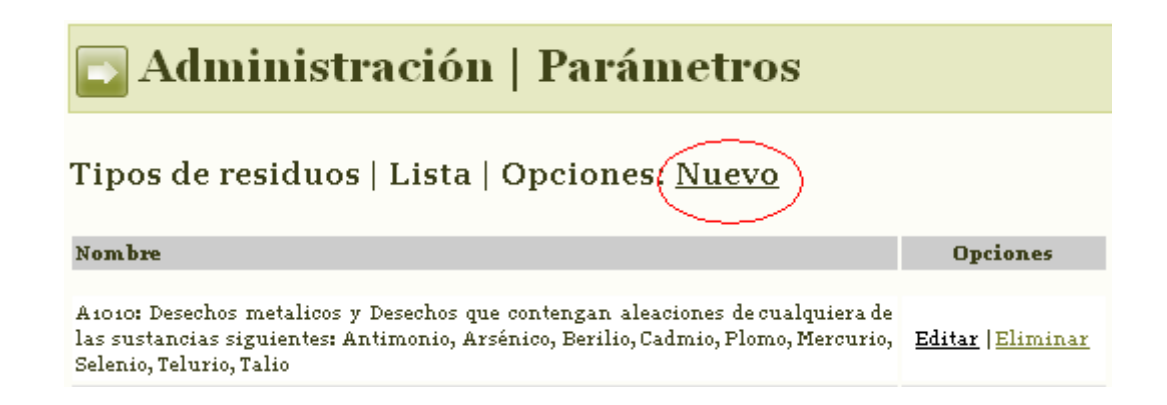

Imagen 10: Parámetro Tipo de residuos, Nuevo

 **Editar**: Para editar una tipo de desecho o residuo peligroso ya existente se deben seguir los siguientes pasos: Iniciar sesión con el Usuario y Contraseña  $\rightarrow$  Opciones

→ Parámetros → **Tipo de Residuo** → **Editar** → Guardar.

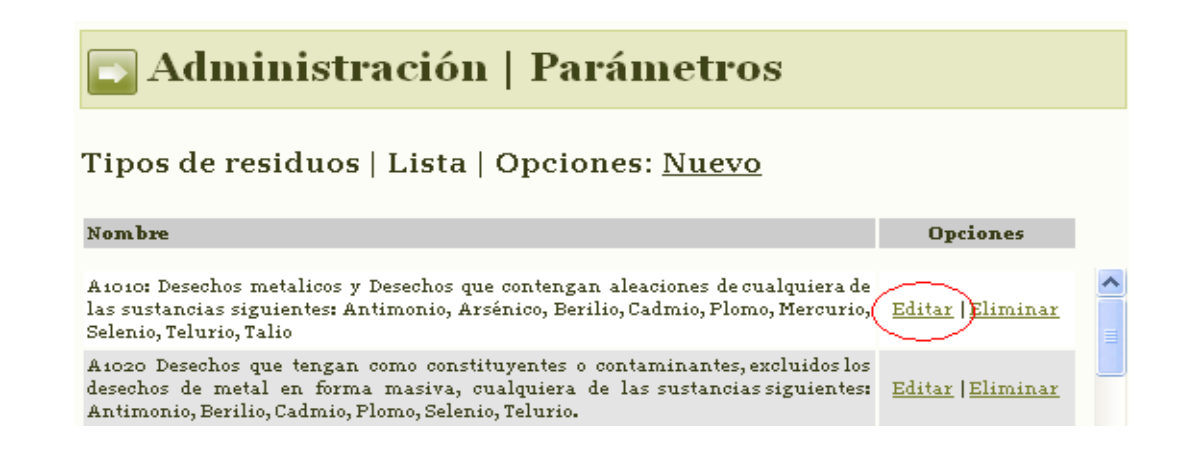

Imagen 11: Parámetro Tipo de residuos, Editar

 **Eliminar:** para eliminar un tipo de desecho o residuo peligroso se deben seguir los siguientes pasos: Iniciar sesión con el Usuario y Contraseña → Opciones → Parámetros → **Tipo de Residuo** → **Eliminar** → Guardar.

#### Administración | Parámetros Tipos de residuos | Lista | Opciones: Nuevo **Nombre Opciones** A1010: Desechos metalicos y Desechos que contengan aleaciones de cualquiera de las sustancias siguientes: Antimonio, Arsénico, Berilio, Cadmio, Plomo, Mercurio, Editar(Eliminar Selenio, Telurio, Talio A1020 Desechos que tengan como constituyentes o contaminantes, excluidos los desechos de metal en forma masiva, cualquiera de las sustancias siguientes: Editar | Eliminar Antimonio, Berilio, Cadmio, Plomo, Selenio, Telurio.

Imagen 12: Parámetro Tipo de residuos, Eliminar

#### **e. CLASIFICACIÓN POR TAMAÑO:**

 **Nueva Clasificación por Tamaño:** Para ingresar una nueva clasificación por tamaño se deben seguir los siguientes pasos: Iniciar sesión con el Usuario y Contraseña → Opciones → Parámetros → **Clasificación por Tamaño** → **Nuevo** → Guardar.

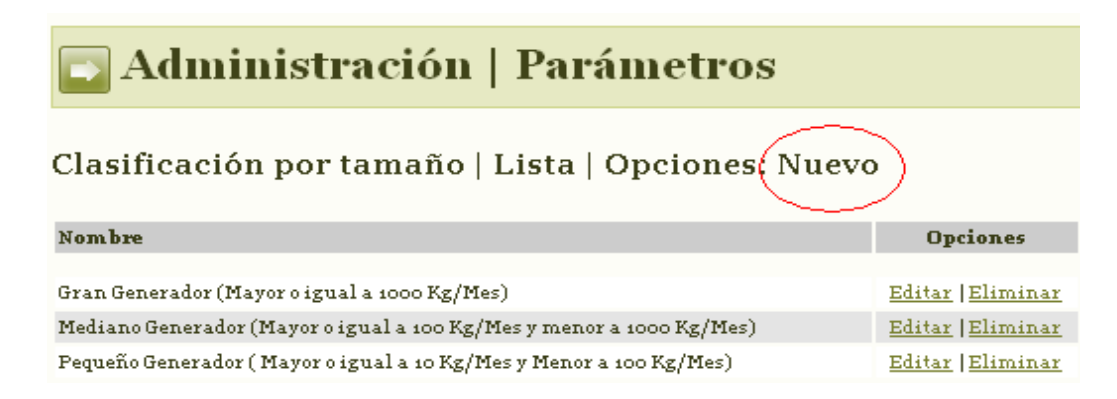

Imagen 13: Parámetro Clasificación por tamaño, Nuevo

 **Editar**: Para editar alguna de las Clasificaciones previamente registradas se deben seguir los siguientes pasos: Iniciar sesión con el Usuario y Contraseña → Opciones → Parámetros → **Clasificación por Tamaño** → **Editar** → Guardar.

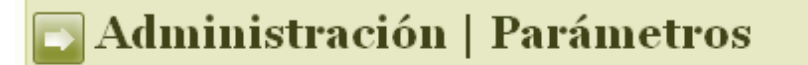

#### Clasificación por tamaño | Lista | Opciones: Nuevo

| Nombre                                                               | <b>Opciones</b>   |
|----------------------------------------------------------------------|-------------------|
|                                                                      |                   |
| Gran Generador (Mayor o igual a 1000 Kg/Mes)                         | Editar   Eliminar |
| Mediano Generador (Mayor o igual a 100 Kg/Mes y menor a 1000 Kg/Mes) | Editar Eliminar   |
| Pequeño Generador (Mayor o igual a 10 Kg/Mes y Menor a 100 Kg/Mes)   | Editar   Eliminar |

Imagen 14: Parámetro Clasificación por tamaño, Editar

 **Eliminar:** Para eliminar alguna de las Categorías de Clasificación registradas se deben seguir los siguientes pasos: Iniciar sesión con el Usuario y Contraseña → Opciones → Parámetros → **Clasificación por Tamaño** → **Eliminar** → Guardar.

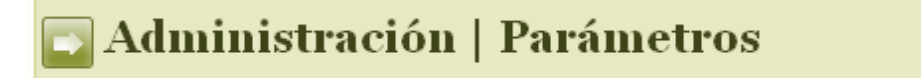

Clasificación por tamaño | Lista | Opciones: Nuevo

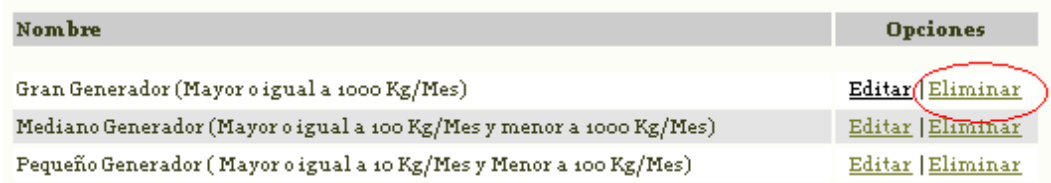

Imagen 15: Parámetro Clasificación por tamaño, Eliminar

#### **f. CARACTERISTICAS DE LOS RESIDUOS:**

 **Nueva Característica de Residuo:** Para ingresar una nueva característica de residuo se deben seguir los siguientes pasos: Iniciar sesión con el Usuario y Contraseña → Opciones → Parámetros → **Característica de Residuo** → **Nuevo** → Guardar.

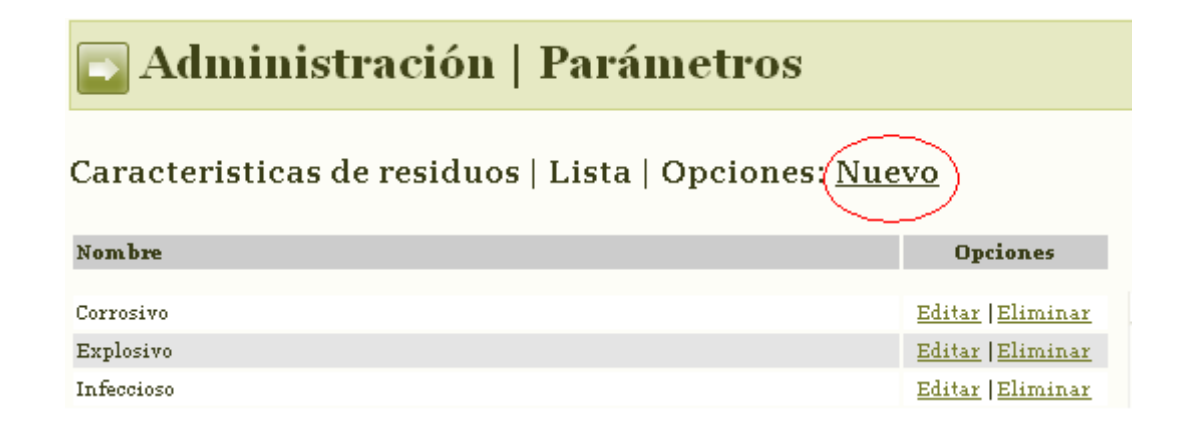

Imagen 16: Parámetro Característica de los Residuos, Nuevo

 **Editar**: Para Editar alguna de las características previamente registradas se deben seguir los siguientes pasos: Iniciar sesión con el Usuario y Contraseña → Opciones → Parámetros → **Característica de Residuo** → **Editar** → Guardar.

# **Administración | Parámetros**

Caracteristicas de residuos | Lista | Opciones: Nuevo

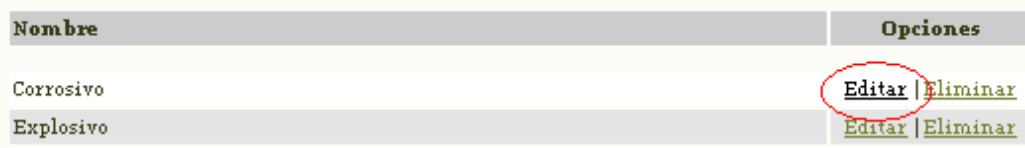

Imagen 17: Parámetro Característica de los Residuos, Editar

 **Eliminar:** Para eliminar alguna de las Características previamente registradas se deben seguir los siguientes pasos: Iniciar sesión con el Usuario y Contraseña → Opciones → Parámetros → **Característica de Residuo** → **Eliminar** → Guardar.

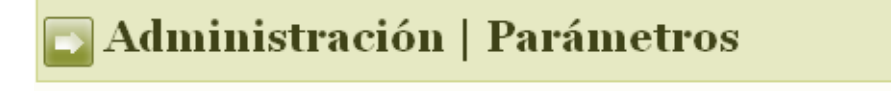

Caracteristicas de residuos | Lista | Opciones: Nuevo

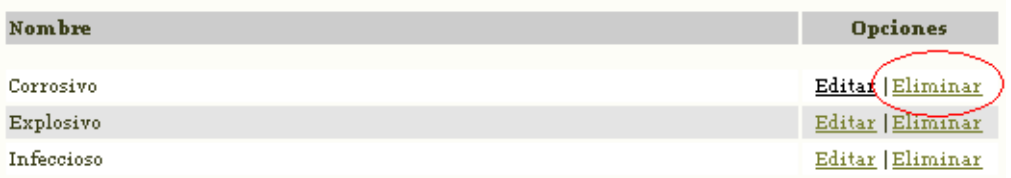

Imagen 18: Parámetro Característica de los Residuos, Eliminar

#### **g. GESTIÓN DE LOS RESIDUOS:**

 **Nueva pregunta de Gestión:** Para ingresar una nueva pregunta de gestión se deben seguir los siguientes pasos: Iniciar sesión con el Usuario y Contraseña → Opciones → Parámetros → **Gestión de los residuos** → **Nuevo** → Guardar.

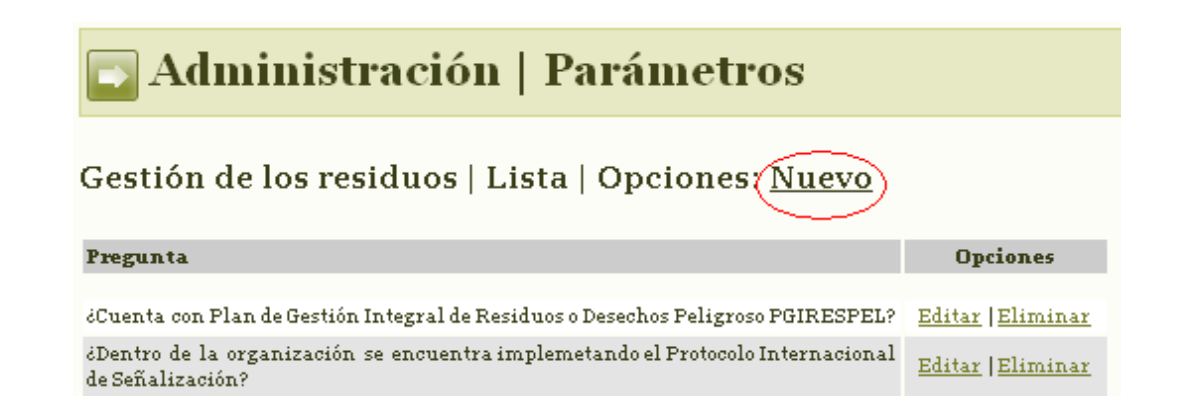

Imagen 19: Parámetro Gestión de los Residuos, Nuevo.

 **Editar:** Para editar una pregunta de Gestión previamente registrada se deben seguir los siguientes pasos: Iniciar sesión con el Usuario y Contraseña → Opciones → Parámetros → **Gestión de los residuos** → **Editar** → Guardar.

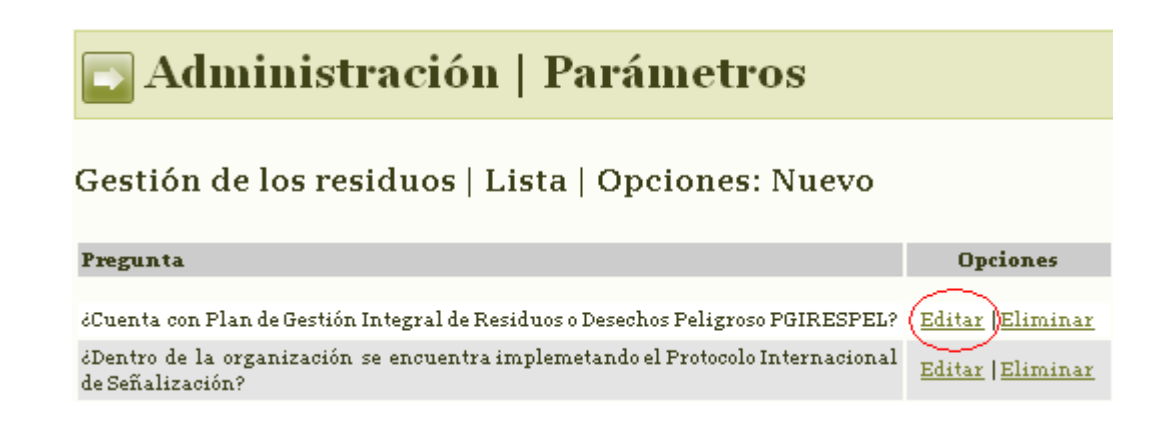

Imagen 20: Parámetro Gestión de los Residuos, Editar

 **Eliminar**: Para eliminar una pregunta de Gestión se deben seguir los siguientes pasos: Iniciar sesión con el Usuario y Contraseña → Opciones → Parámetros → **Gestión de los residuos** → **Eliminar** → Guardar.

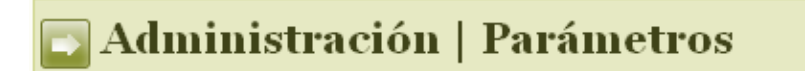

#### Gestión de los residuos | Lista | Opciones: Nuevo

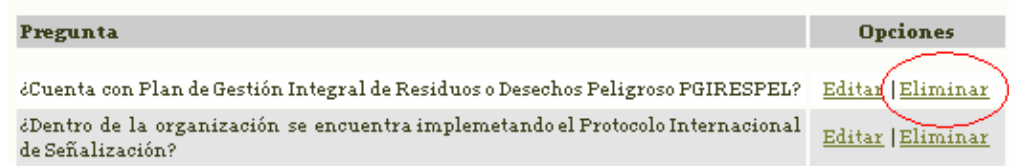

Imagen 21: Parámetro Gestión de los Residuos, Eliminar

#### **h. GESTORES:**

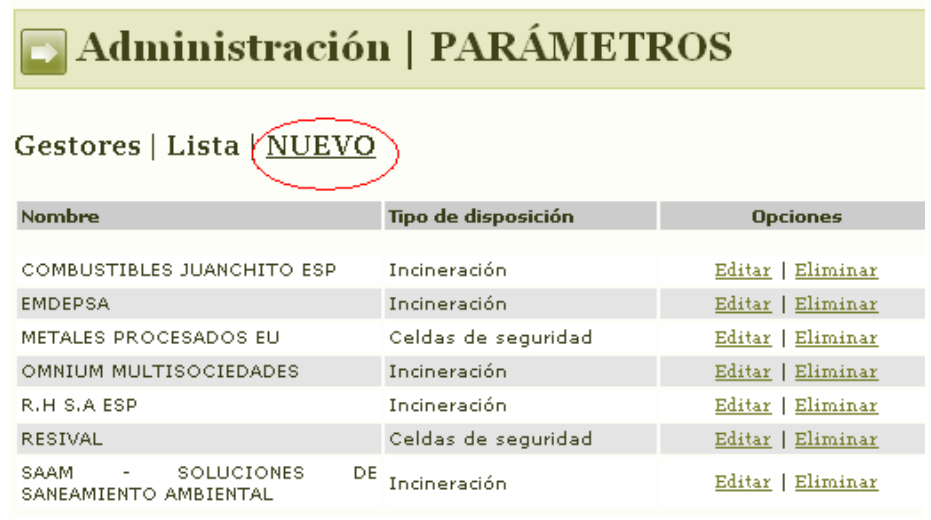

Imagen 22: Imagen parámetro de Gestores, Nuevo.

# Administración | PARÁMETROS

#### gestores | Edición | Opciones: Volver a lista,

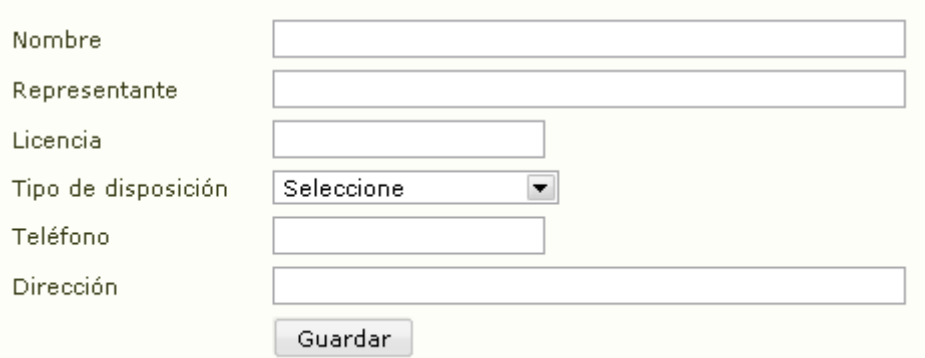

Imagen 23: Imagen del formulario para los Gestores

**Nuevo gestor**: Para ingresar un nuevo gestor se deben seguir los siguientes pasos: Iniciar sesión con el Usuario y Contraseña → Opciones → Parámetros → **Gestores** → **Nuevo** → Guardar.

**Editar:** Para editar la información de un gestor existente se deben seguir los siguientes pasos: Iniciar sesión con el Usuario y Contraseña → Opciones → Parámetros → **Gestores** → **Editar** → Guardar.

**Eliminar** Para Eliminar un gestor se deben seguir los siguientes pasos: Iniciar sesión con el Usuario y Contraseña → Opciones → Parámetros → **Gestores** → **Eliminar** → Guardar.

#### **A.2 ¿CÓMO DILIGENCIAR EL REGISTRO?**

**a. Nuevo Registro**: Para diligenciar el Formulario de registro es necesario haber ingresado previamente la información general del Generador, siguiendo los pasos de modificación del Parámetro Generadores. Para generar un nuevo registro debe seguir los siguientes pasos: Iniciar sesión con el Usuario y Contraseña → Opciones → Parámetros → Generadores → Nuevo → Guardar → Opciones → **Registro** → **Nuevo**→ Diligenciar formulario → Guardar.

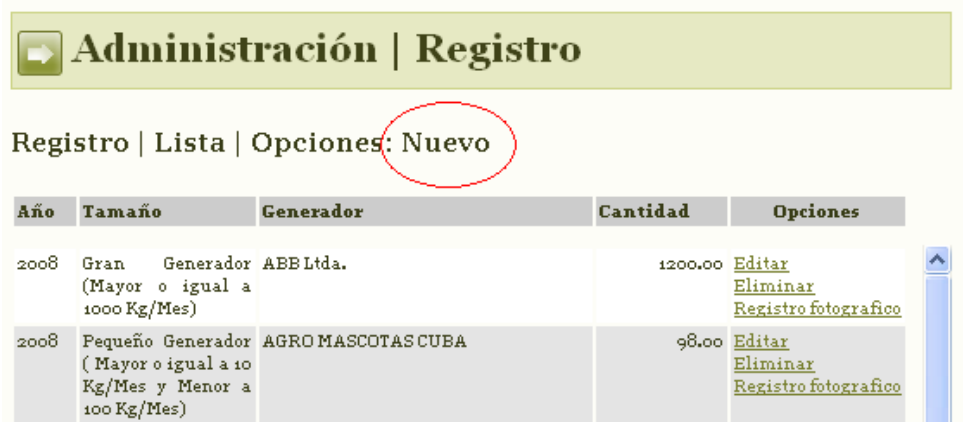

Imagen 24: Registro, Nuevo

### Administración | Registro

#### Edición | Opciones: Volver a lista

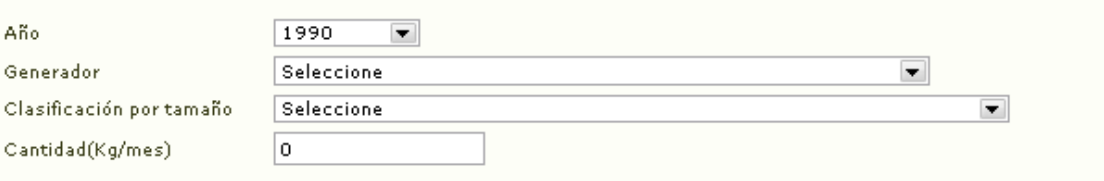

 $\blacktriangledown$ 

#### Información especifica del generador

Clasificación:

COMERCIAL - 2222: Actividades de tipo servicio relacionados con la impresión...

#### Tipo de residuo generado (seleccione una o varias)

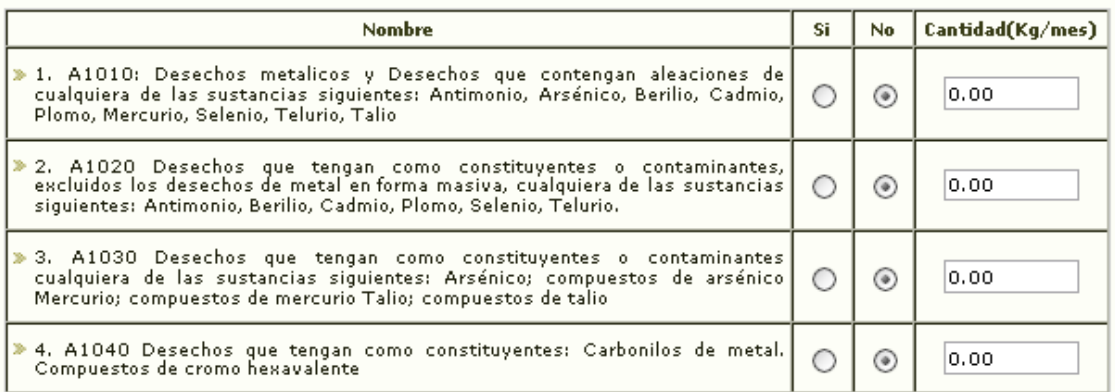

#### Imagen 25: Primera vista del formulario de Registro

Manejo interno de los Residuos

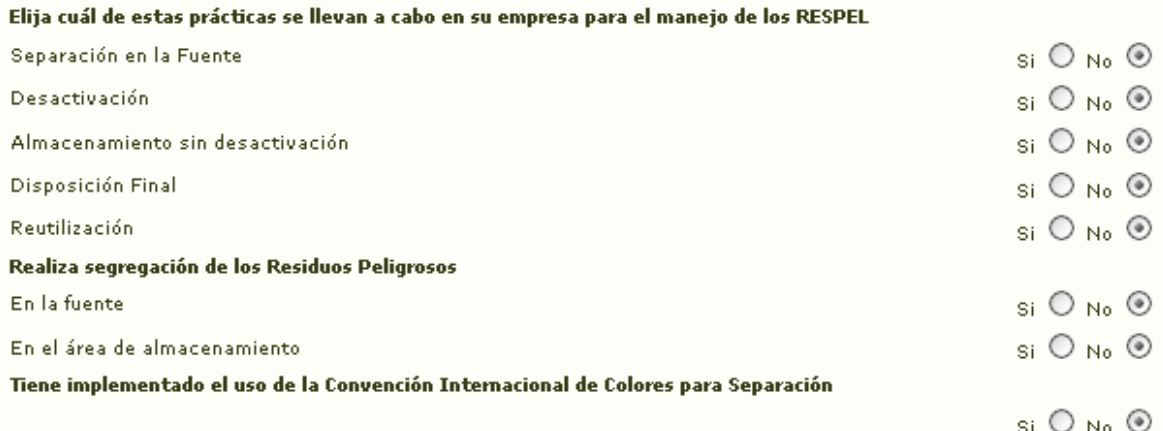

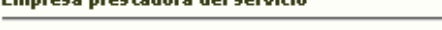

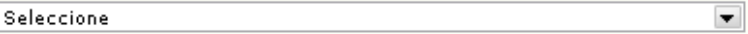

Observaciones finales de este registro

ca nyaétadana dali camicid

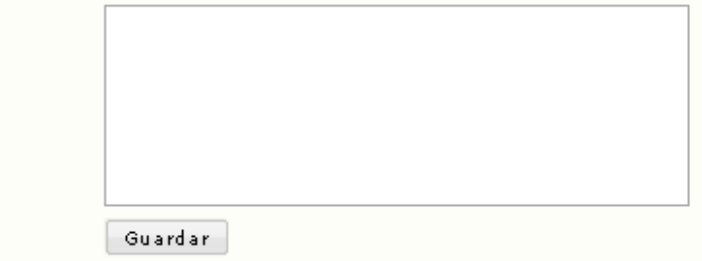

Imagen 26: Segunda vista del formulario de Registro

**b. Editar**: el SI GIRESPEL Risaralda permite corregir editar información ya guardada en el formulario de registro de algún Generador, para editar esta información se deben seguir los siguientes pasos: Iniciar sesión con el Usuario y Contraseña → Opciones → **Registro** → Seleccionar en la tabla el generador que quiere editar → **Editar**→ Diligenciar formulario → Guardar.

| - Administración   Registro<br>Registro   Lista   Opciones: Nuevo |                                                              |                                            |                |                                                  |  |
|-------------------------------------------------------------------|--------------------------------------------------------------|--------------------------------------------|----------------|--------------------------------------------------|--|
| Año                                                               | Tamaño                                                       | Generador                                  | Cantidad       | <b>Opciones</b>                                  |  |
| 2008                                                              | Gran Generador ABB Ltda.<br>(Mayor o igual a<br>1000 Kg/Mes) |                                            | 1200.00\Editar | Miminar<br>Registro fotografico                  |  |
| 2008                                                              | (Mayor o igual a 10<br>Kg/Mes y Menor a<br>100 Kg/Mes)       | Pequeño Generador AGRO MASCOTAS CUBA       |                | 98.00 Editar<br>Eliminar<br>Registro fotografico |  |
| 2008                                                              | (Mayor o igual a 10<br>Kg/Mes y Menor a<br>100 Kg/Mes)       | Pequeño Generador AGROFERRETERIA LA PORTDA |                | 90.00 Editar<br>Eliminar<br>Registro fotografico |  |

Imagen 27: Imagen de la opción Registro, Editar

**c. Eliminar**: el SI GIRESPEL Risaralda brinda la posibilidad de Eliminar el registro de un algún Generador si el administrador del sistema lo considera prudente. Para eliminar algún registro se deben seguir los siguientes pasos: Iniciar sesión con el Usuario y Contraseña → Opciones → **Registro** → Seleccionar en la tabla el generador que quiere editar → **Eliminar**→ Diligenciar formulario → Guardar.

# Administración | Registro

Registro | Lista | Opciones: Nuevo

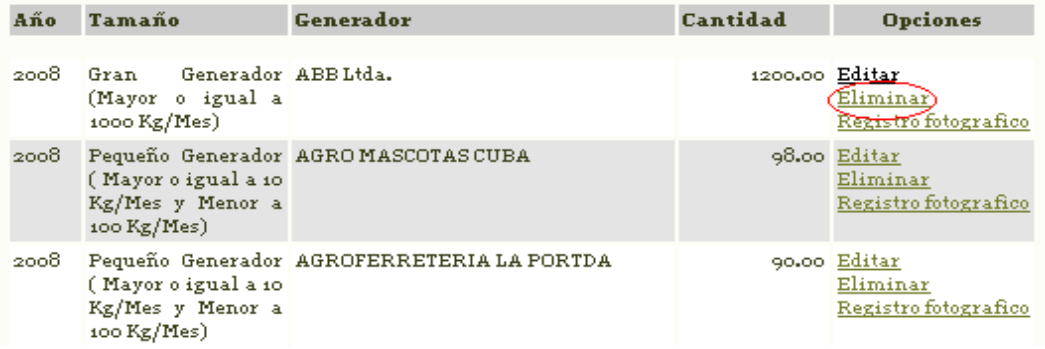

Imagen 28: Opción Registro Eliminar

**d. Registro fotográfico**: esta opción permite la recolección de material fotográfico de cada generador, permitiendo generar un archivo de fotos que evidencie las condiciones en las que se manejan los residuos o desechos peligrosos dentro de las organizaciones. Este registro fotográfico permite escribir observaciones que el administrador considere apropiadas respecto a cada Imagen. Para este registro se requiere que la imagen este en formato JPEG

Para guardar una Imagen se deben seguir los siguientes pasos: Iniciar sesión con el Usuario y Contraseña → Opciones → **Registro** → Seleccionar en la tabla el generador al que pertenece la Imagen → **Registro fotográfico** → Seleccionar  $archivo \rightarrow Guardar.$ 

## Administración | Registro

Registro | Lista | Opciones: Nuevo

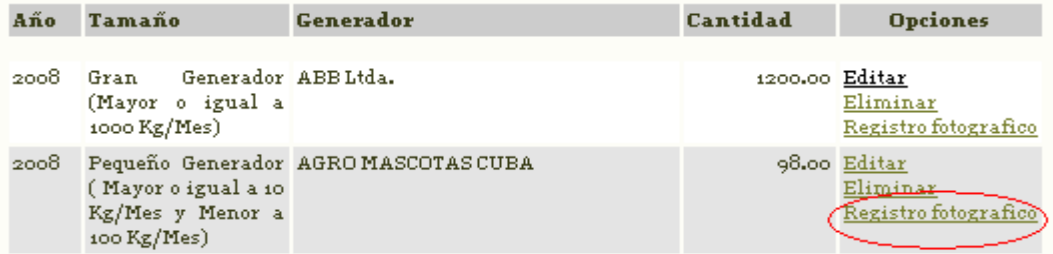

Imagen 29: Opción, Registro, Registro fotográfico

### Administración | Registro

Editar foto | Opciones: Volver al registro fotografico

#### $2009 -$

Imagen

[Seleccionar archivo] DSCo1116.JPG

 $\label{thm:interoducc} \text{Introduction:}$ 

Guardar<sup>)</sup>

Imagen 30: Opción registro fotográfico, adjuntar archivo

#### **A.3 INFORMES**

#### **a. Por Ubicación Geográfica**:

Para generar este informe se deben seguir los siguientes pasos: Iniciar sesión con el Usuario y Contraseña → Opciones → **Informes** → **Por búsqueda en el mapa**.

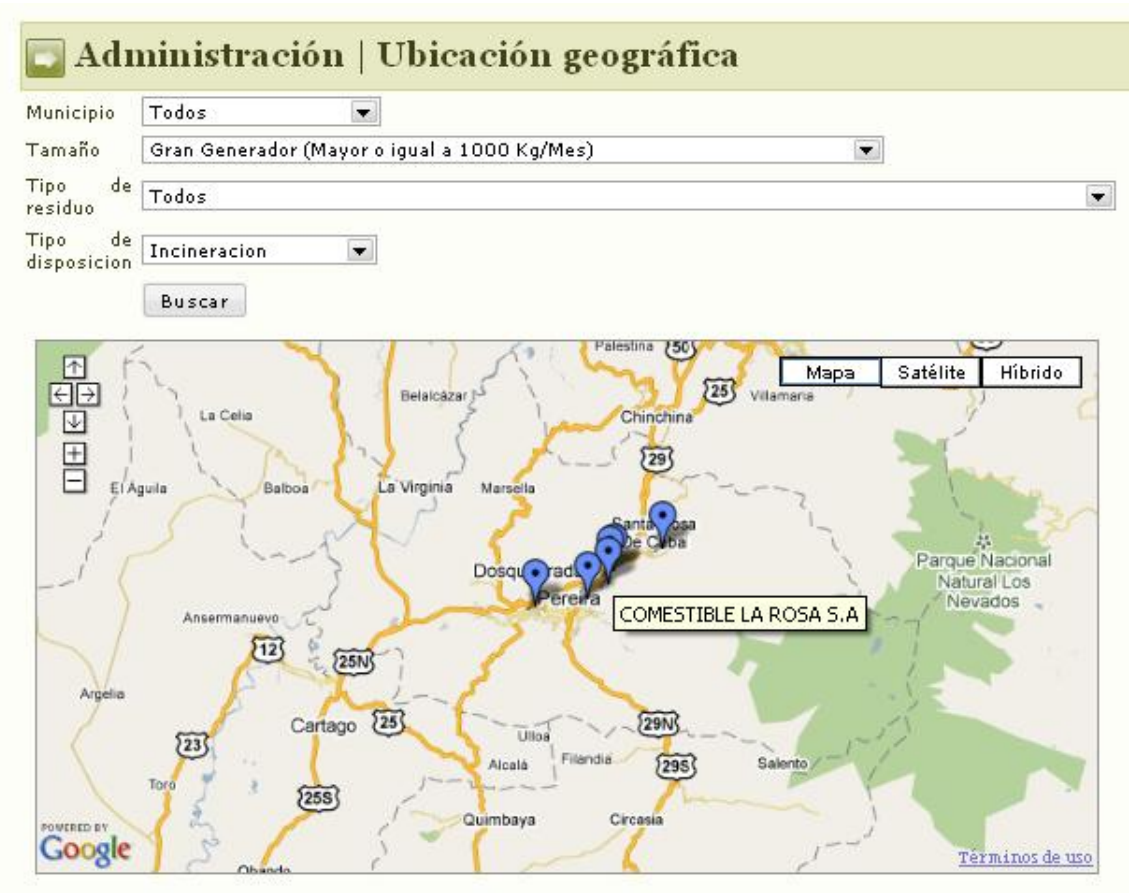

Imagen 32: Imagen del informe por Ubicación geográfica

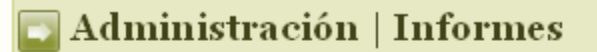

#### **Informe Detallado**

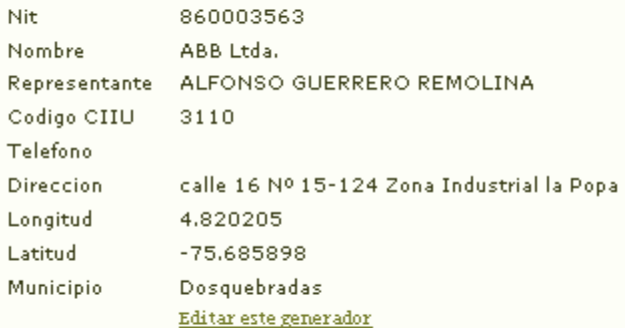

#### **Informe Detallado**

 $\ge 2008$ 

Imagen 33: Imagen del informe desplegado cuando se selecciona un Generador, resultado de la Búsqueda por Ubicación Geográfica

#### **b. Por tipo de disposición final:**

Para generar este informe se deben seguir los siguientes pasos: Iniciar sesión con el Usuario y Contraseña → Opciones → **Informes** → **Por tipo de disposición final**  $\rightarrow$  seleccionar tipo de disposición (Incineración, Celdas de seguridad)  $\rightarrow$ Seleccionar año.

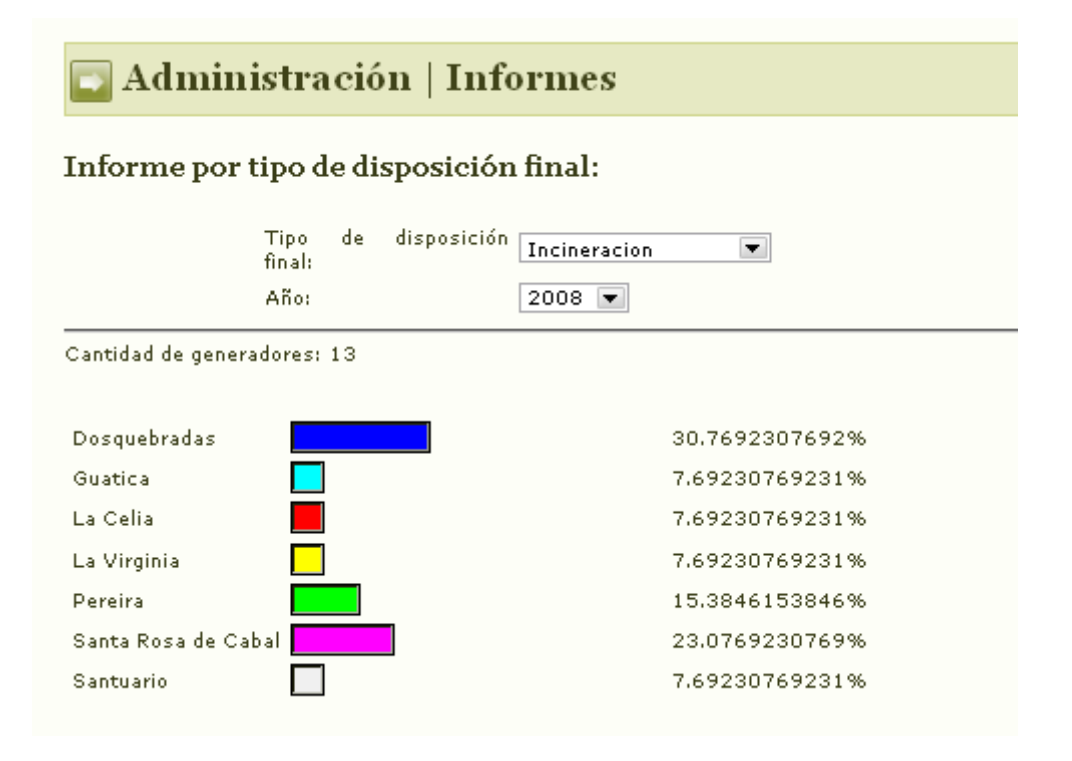

Imagen34: Imagen del Informe por Tipo de Disposición Final generado a partir de la selección de opciones.

#### **c. Por generador**:

Para generar este informe se deben seguir los siguientes pasos: Iniciar sesión con el Usuario y Contraseña → Opciones → **Informes** → **Por generador** → Ingresar  $nombre \rightarrow Buscar.$ 

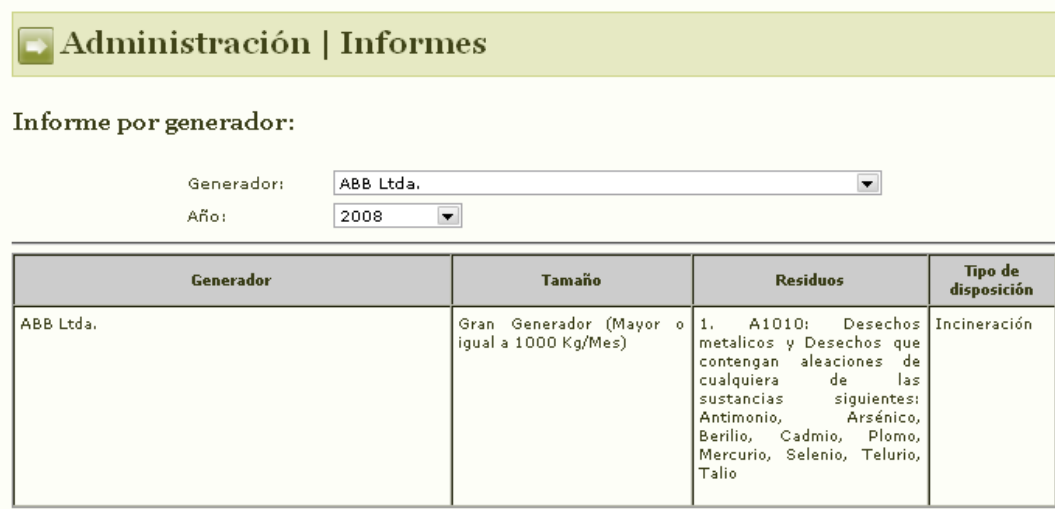

Imagen 35**:** Imagen del informe por Generador

#### **d. Por tipo de residuo:**

Para generar este informe se deben seguir los siguientes pasos: Iniciar sesión con el Usuario y Contraseña → Opciones → **Informes** → **Por tipo de residuo**→ Seleccionar residuos → Seleccionar año → Buscar.

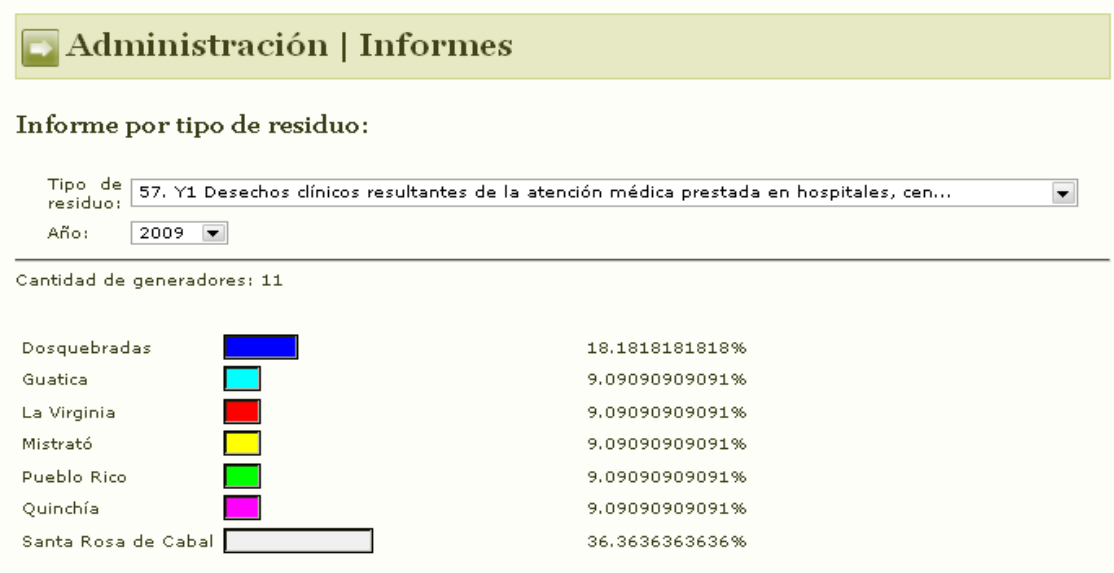

Imagen 36**:** Imagen del informe generado por Tipo de Residuo

#### **e. Por municipio:**

Para generar este informe se deben seguir los siguientes pasos: Iniciar sesión con

el Usuario y Contraseña → Opciones → **Informes** → **Por municipios**→ Seleccionar municipio → Seleccionar año → Buscar.

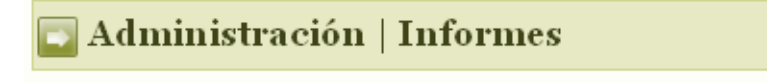

#### Informe por Municipios:

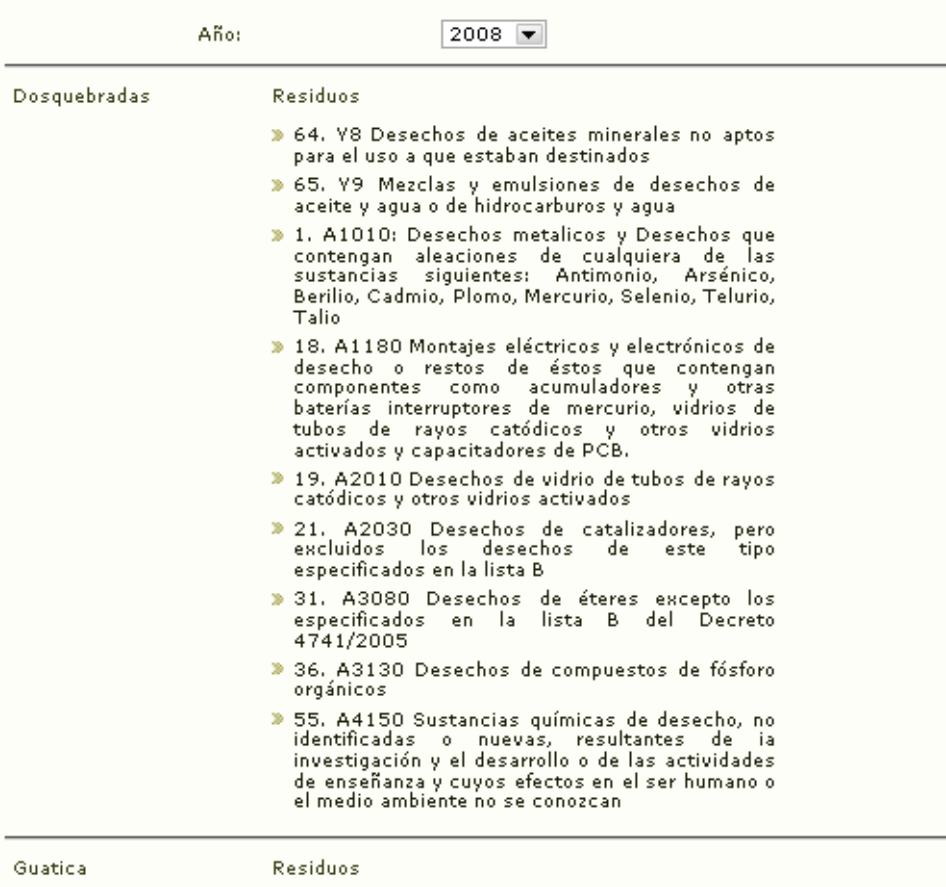

> 100. Y44 Constituídos por Cualquier sustancia<br>del grupo de las dibenzoparadioxinas policloradas

Imagen 37: Informe generado por municipios

**f. Informe combinado:** Para generar este informe se deben seguir los siguientes pasos: Iniciar sesión con el Usuario y Contraseña → Opciones → **Informes** → **Informe combinado**→ Seleccionar categorías → Seleccionar año → Buscar

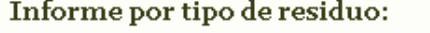

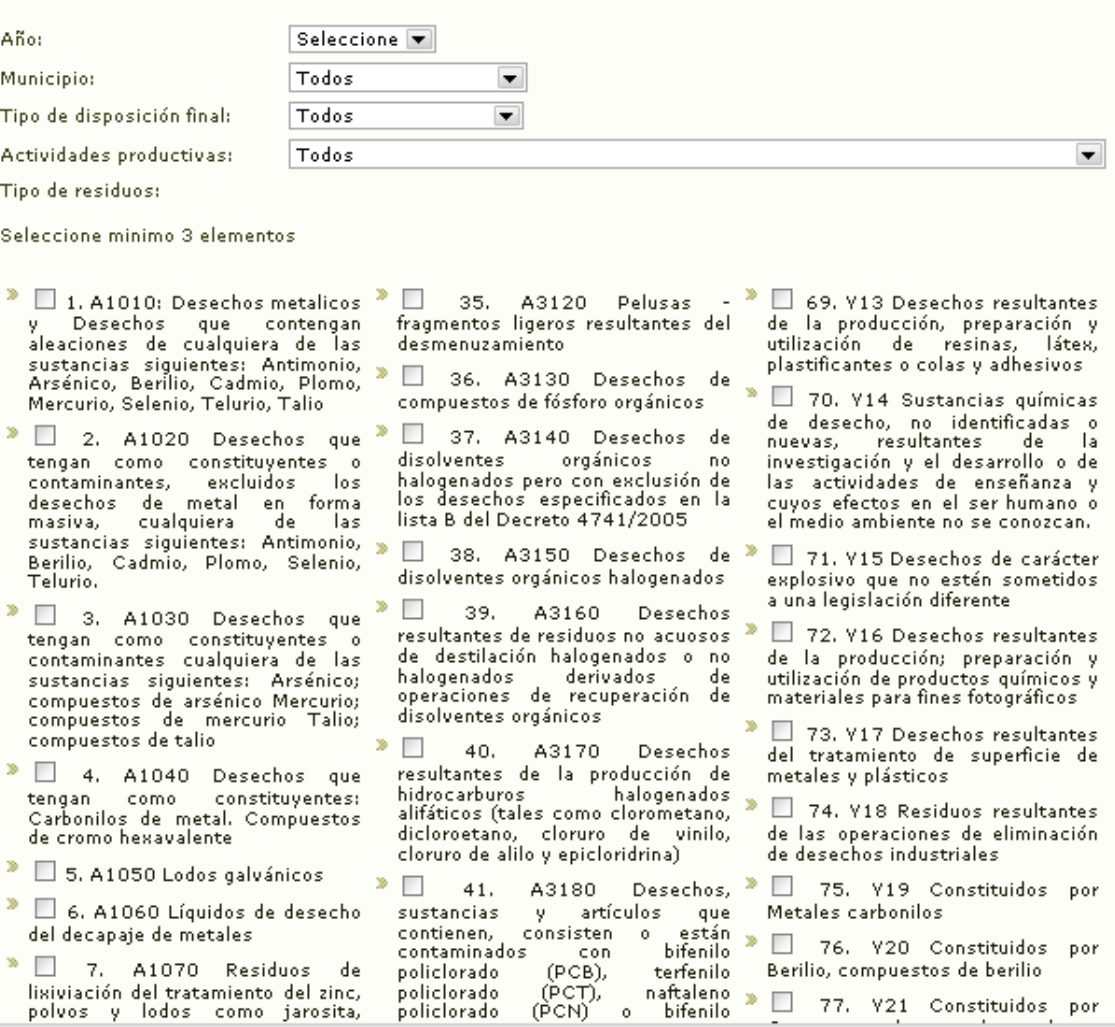

Imagen 38: imagen de las opciones que debe ser diligenciadas para la elaboración del Informe combinado.

#### Informe combinado

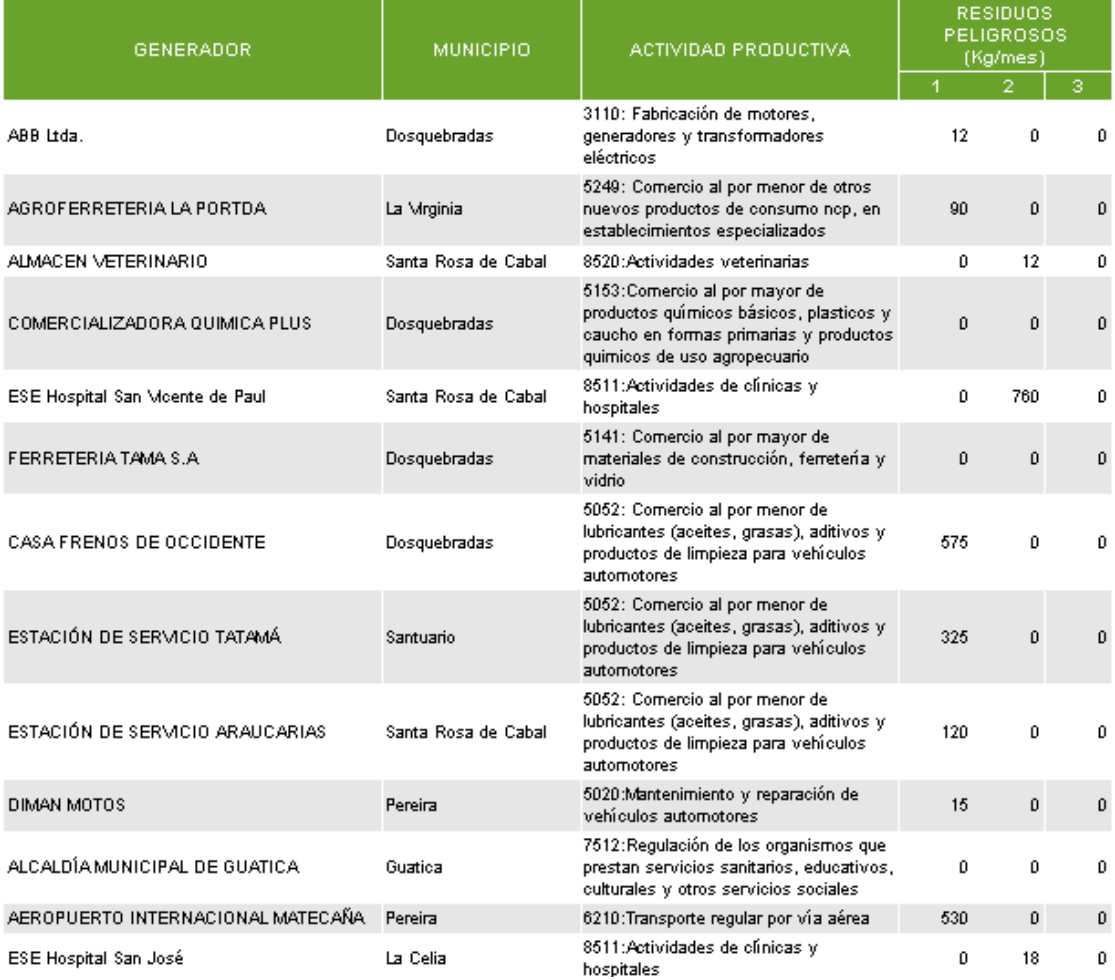

#### Imagen 39**:** Primera parte del Informe Combinado

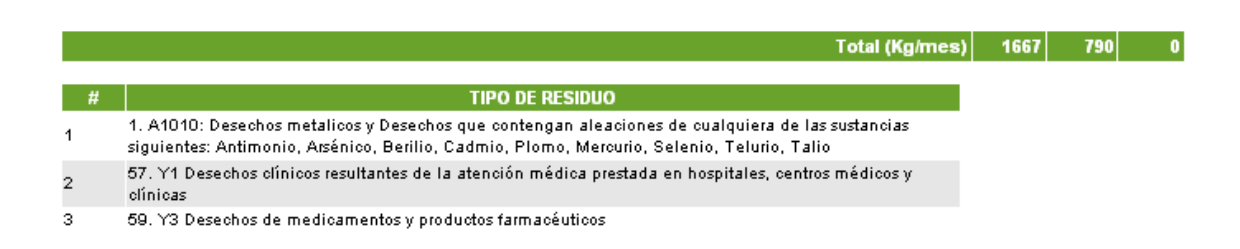

#### Imagen 40: Segunda parte del Informe Combinado

#### **UBICACIÓN GEOGRAFICA**

Para realizar una búsqueda dentro del sistema se deben seguir los siguientes pasos: Iniciar sesión con el Usuario y Contraseña → Opciones → **Búsqueda** → Seleccionar una o todas las categorías → **Buscar**

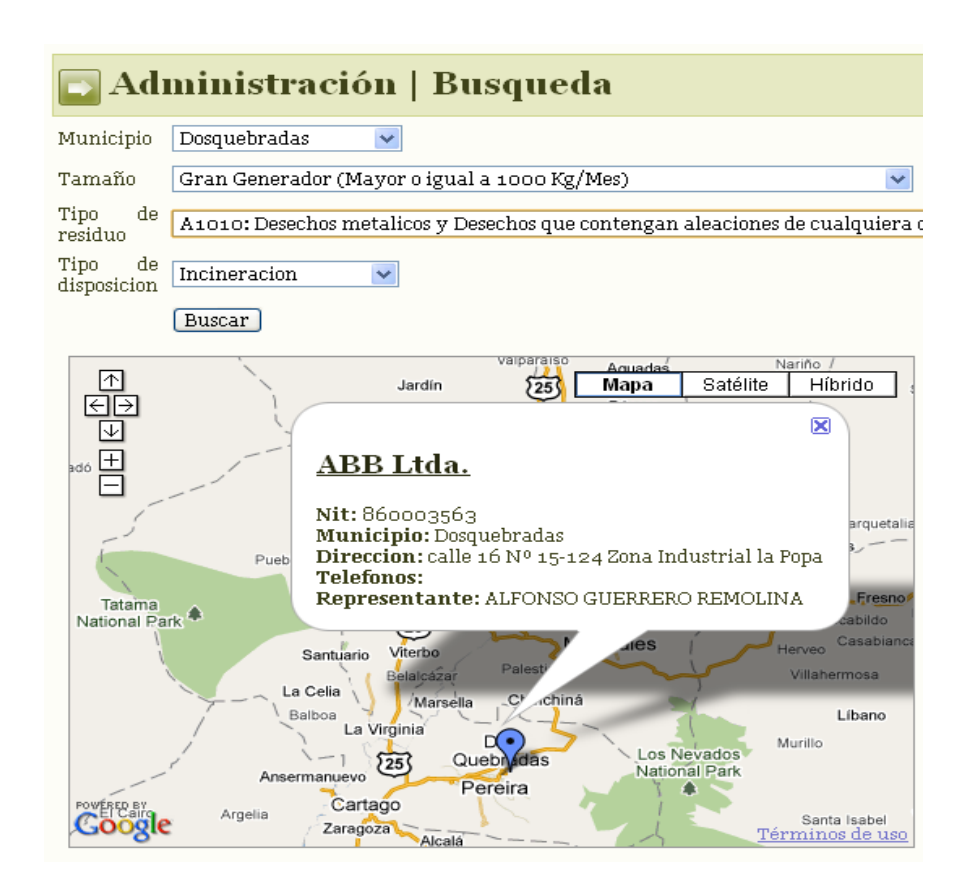

Imagen 31: Imagen de la opción Búsqueda

#### **ANEXO B**

#### **TECNOLOGIA LAMP**

El acrónimo 'LAMP' se refiere a un conjunto de subsistemas de software necesarios para alcanzar una solución global, en este caso configurar sitios web o Servidores dinámicos con un esfuerzo reducido.

En las tecnologías LAMP esto se consigue mediante la unión de las siguientes tecnologías:

- Linux, el sistema operativo;
- Apache, el servidor web;
- MySQL, el gestor de bases de datos;
- Perl, PHP, o Python, los lenguajes de programación.

La combinación de estas tecnologías es usado primariamente para definir la infraestructura de un servidor web, utilizando un paradigma de programación para desarrollo<sup>20</sup>. A pesar que el origen de estos programas de código abierto no han sido específicamente diseñado para trabajar entre sí, la combinación se popularizó debido a su bajo coste de adquisición y ubicuidad de sus componentes (ya que vienen preinstalados en la mayoría de las distribuciones linux). Cuando son combinados, representan un conjunto de soluciones que soportan servidores de aplicaciones.

#### **SOFTWARE**

 $\overline{a}$ 

**GNU/Linux**: es uno de los términos empleados para referirse a la combinación del núcleo okernel libre similar a Unix denominado Linux, que es usado con herramientas

<sup>&</sup>lt;sup>20</sup> Tomado de: Wikipedia<http://es.wikipedia.org/wiki/LAMP> visitado 02/08/10

de sistema GNU. Su desarrollo es uno de los ejemplos más prominentes de software libre; todo su código fuente puede ser utilizado, modificado y redistribuido libremente por cualquiera bajo los términos de la GPL (Licencia Pública General de GNU) y otra serie de licencias libres

La colección de utilidades para la programación de GNU es con diferencia la familia de compiladores más utilizada en este sistema operativo. Tiene capacidad para compilar C, C++, Java, Ada, entre otros muchos lenguajes. Además soporta diversas arquitecturas mediante la compilación cruzada, lo que hace que sea un entorno adecuado para desarrollos heterogéneos.

Hay varios entornos de desarrollo integrados disponibles para GNU/Linux incluyendo, Anjuta, KDevelop, Ultimate++, Code::Blocks,NetBeans IDE y Eclipse. También existen editores extensibles como Emacs o Vim. GNU/Linux también dispone de capacidades para lenguajes de guión (script), aparte de los clásicos lenguajes de programación de shell, o el de procesador de textos por patrones y expresiones regulares llamado awk, la mayoría de las distribuciones tienen instalado Python, Perl, PHP y Ruby.

La creciente popularidad de GNU/Linux se debe, entre otras razones, a su estabilidad, al acceso al código fuente (lo que permite personalizar el funcionamiento y auditar la seguridad y privacidad de los datos tratados), a la independencia de proveedor, a la seguridad, a la rapidez con que incorpora los nuevos adelantos tecnológicos (IPv6, microprocesadores de 64 bits), a la escalabilidad (se pueden crear clusters de cientos computadoras), a la activa comunidad de desarrollo que hay a su alrededor, a su interoperatibilidad y a la abundancia de documentación relativa a los procedimientos<sup>21</sup>.

 $\overline{a}$ 

<sup>&</sup>lt;sup>21</sup> Tomado de Wikipedia, La enciclopedia libre. <http://es.wikipedia.org/wiki/GNU/Linux> visitado el 03/08/10

**SERVIDOR HTTP Apache**: es un servidor web HTTP de código abierto para plataformas Unix(BSD, GNU/Linux, etc.), Microsoft Windows, Macintosh y otras, que implementa el protocolo HTTP/1.1 y la noción de sitio virtual. Cuando comenzó su desarrollo en 1995 se basó inicialmente en código del popular NCSA HTTPd 1.3, pero más tarde fue reescrito por completo.

El servidor Apache se desarrolla dentro del proyecto HTTP Server (httpd) de la Apache *Software Foundation*. Apache es usado principalmente para enviar páginas web estáticas y dinámicas en la *World Wide Web*. Muchas aplicaciones web están diseñadas asumiendo como ambiente de implantación a Apache, o que utilizarán características propias de este servidor web.

Apache es usado para muchas otras tareas donde el contenido necesita ser puesto a disposición en una forma segura y confiable. Un ejemplo es al momento de compartir archivos desde una computadora personal hacia Internet. Un usuario que tiene Apache instalado en su escritorio puede colocar arbitrariamente archivos en la raíz de documentos de Apache, desde donde pueden ser compartidos<sup>22</sup>.

**MySQL** es un sistema de gestión de base datos relacional, multihilo y multiusuario con más de seis millones de instalaciones. Desde 2008 MySQL AB, desarrolla MySQL como software libre en un esquema de licenciamiento dual. Por un lado se ofrece bajo la GNU GPL para cualquier uso compatible con esta licencia, pero para aquellas empresas que quieran incorporarlo en productos privativos deben comprar a la empresa una licencia específica que les permita este uso. Está desarrollado en su mayor parte en ANSI C. MySQL es una idea originaria de la empresa *opensource* MySQL Abe stablecida inicialmente en Suecia en 1995 y cuyos fundadores son David

<sup>&</sup>lt;sup>22</sup> Tomado de Wikipedia, La enciclopedia libre[: http://es.wikipedia.org/wiki/Servidor\\_HTTP\\_Apache](http://es.wikipedia.org/wiki/Servidor_HTTP_Apache) visitado el 02/08/10

Axmark, Allan Larsson, y Michael "Monty" Widenius. El objetivo que persigue esta empresa consiste en que MySQL cumpla el estándar SQL, pero sin sacrificar velocidad, fiabilidad o usabilidad.

**PHP**: es un lenguaje de programación interpretado, diseñado originalmente para la creación de páginas web dinámicas. Es usado principalmente en interpretación del lado del servidor (server-side scripting) pero actualmente puede ser utilizado desde una interfaz de línea de comandos o en la creación de otros tipos de programas incluyendo aplicaciones con interfaz gráfica usando las bibliotecas Qt o GTK+.

PHP es un acrónimo recursivo que significa PHP Hypertext Pre-processor (inicialmente PHP Tools, o, Personal Home Page Tools). Puede ser desplegado en la mayoría de los servidores web y en casi todos los sistemas operativos y plataformas sin costo alguno. PHP se encuentra instalado en más de 20 millones de sitios web y en un millón de servidores, el número de sitios en PHP ha compartido algo de su preponderante sitio con otros nuevos lenguajes no tan poderosos desde agosto de 2005. Es también el módulo Apache más popular entre las computadoras que utilizan Apache como servidor web. La versión más reciente de PHP es la 5.3.3, del 22 de julio de 2010.

El gran parecido que posee PHP con los lenguajes más comunes de programación estructurada, como C y Perl, permiten a la mayoría de los programadores crear aplicaciones complejas con una curva de aprendizaje muy corta. También les permite involucrarse con aplicaciones de contenido dinámico sin tener que aprender todo un nuevo grupo de funciones<sup>23</sup>.

 $\overline{a}$ 

<sup>&</sup>lt;sup>23</sup> Tomado de Wikipedia, La enciclopedia libre. <http://es.wikipedia.org/wiki/PHP> visitado el 02/08/10

#### **ANEXO C**

### **PROTOCOLO PARA GARANTIZAR LA CALIDAD DE LA INFORMACIÓN DE ENTRADA AL SI GIRESPEL**

- **2.** Para que la información de una empresa generadora y/o gestora de RESPEL sea registrada en el SI GIRESPEL debe estar la empresa legalmente constituida en Cámara y Comercio.
- **3.** Que la empresa haya actualizado los datos en Cámara y Comercio a la fecha.
- **4.** Que la información que entregue la empresa esté verificada por la autoridad ambiental.